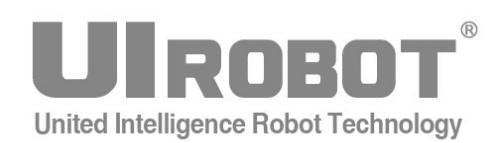

# **User Manual**

# **UIM241XX Series RS232 Instruction Control Miniature Integrated Stepper Motor Controller**

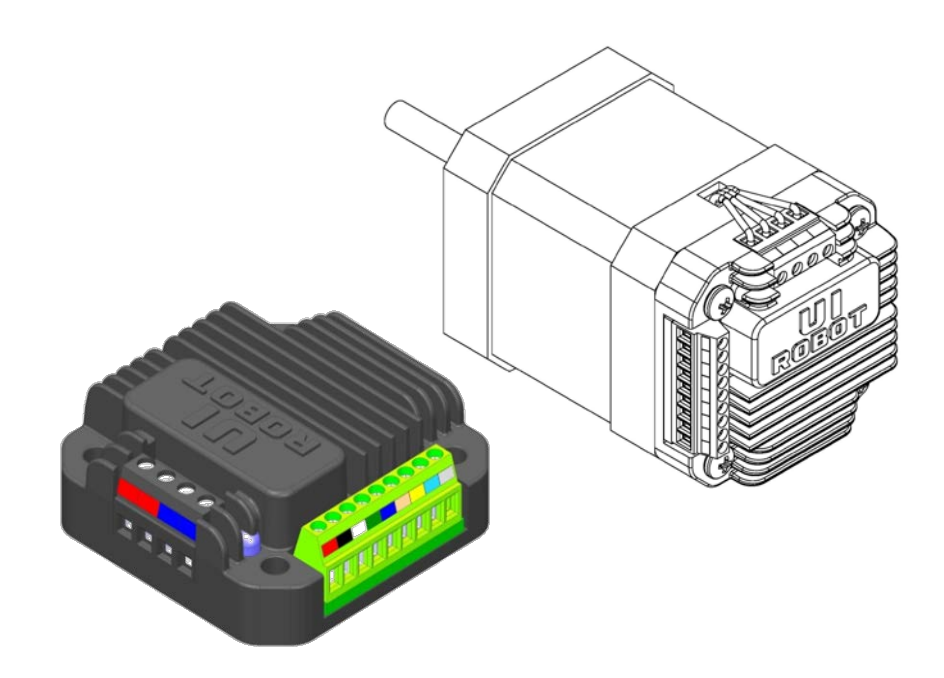

## **UIM24102/04/08**

#### Please pay attention to the following before using the UIROBOT products:

- 1.UIROBOT products meet the specification contained in their particular Data Sheet.
- 2.UIROBOT will only work with the customer who respects the Intellectual Property (IP) protection.
- 3.Attempts to break UIROBOT's IP protection feature may be a violation of the local Copyright Acts. If such acts lead to unauthorized access to UIROBOT's IP work, UIROBOT has a right to sue for relief under that Act.

Information contained in this publication regarding controller applications and the like is provided only for your convenience and may be superseded by updates. It is your responsibility to ensure that your application meets with your specifications. UIROBOT MAKES NO REPRESENTATIONS OR WARRANTIES OF ANY KIND WHETHER EXPRESS OR IMPLIED, WRITTEN OR ORAL, STATUTORY OR OTHERWISE, RELATED TO THE INFORMATION, INCLUDING BUT NOT LIMITED TO ITS CONDITION, QUALITY, PERFORMANCE, MERCHANTABILITY OR FITNESS FOR PURPOSE. UIROBOT disclaims all liability arising from this information and its use. Use of UIROBOT products in life support and/or safety applications is entirely at the buyer's risk, and the buyer agrees to defend, indemnify and hold harmless UIROBOT from any and all damages, claims, suits, or expenses resulting from such use. No licenses are conveyed, implicitly or otherwise, under any UIROBOT intellectual property rights.

#### **[Trade Mark/ Layout-design/Patent]**

The UIROBOT name and logo are registered trademarks of UIROBOT Ltd. in the P.R. China and other countries. UIROBOT's UIM24XXX series Step Motor Controllers, UIM25XX series CAN-RS232 Converter and their layout designs are patent protected.

#### **[UIM241XX Ordering Information]**

In order to serve you quicker and better, please provide the product number in following format.

#### **UIM241XX PART NUMBERING SYSTEM**

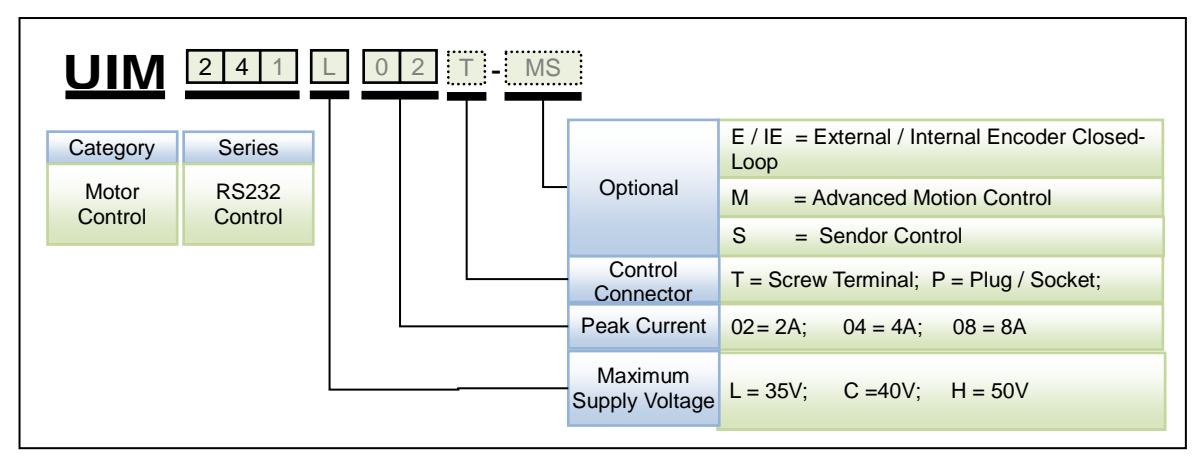

Note:

1) Peak current is decided by max. supply voltage (See in Table 0-1).

2) Default control connector is T (screw terminal), if not selected.

#### **Table 0-1 Correspondence between Max. Supply Voltage and Peak Current**

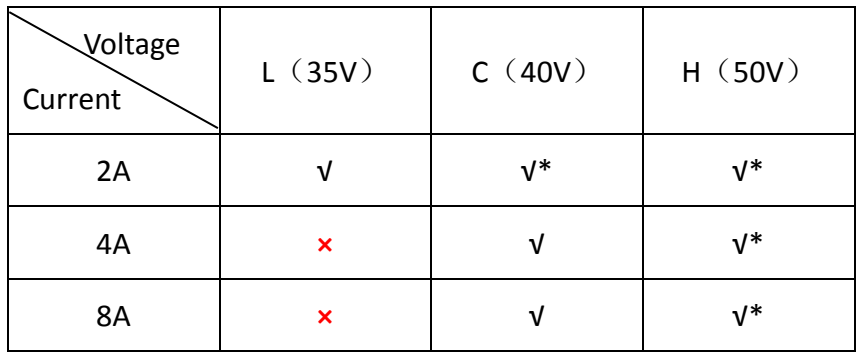

\*: Custom made, please contact with salesmans before purchase.

Examples:

UIM241L02P; UIM241C04T-MS; UIM241C08P-IE;

Examples of Control Connector options:

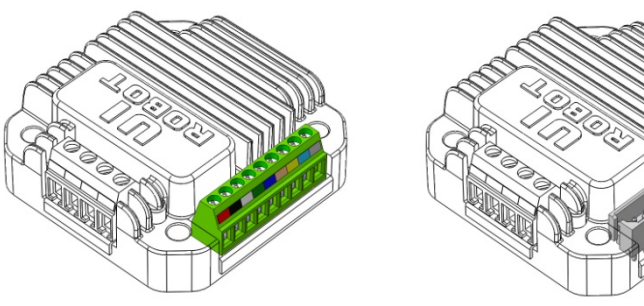

Screw Terminal Rectangular Plug / Socket

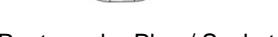

# **UIM24102 / 04 / 08 RS232 Instruction Control Miniature Integrated Stepper Motor Contrller**

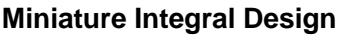

- − Miniature size 42.3mm\*42.3mm\*16.5mm
- − Fit onto motors seamlessly
- − Die-cast aluminum enclosure, improving heat dissipation and durability

#### **Motor Driving Characteristics**

- − Wide supply voltage range 12 ~ 40VDC
- − Output current 2/4/8A, instruction adjustable
- − Full to 16th micro-step resolution
- − Dual full H-bridge with PWM constant current control
- − Accurate micro-stepping and current control

#### **Network Communication**

- − RS232 three-wire serial communication
- − Max baud rate 57600 bps

#### **Embedded DSP Microprocessor**

- Firmware DSP, 64bits calculating precision
- − Absolute position record / feedback, reset by instruction or sensor
- Quadrature encoder based closed-loop control
- − Advanced motion control,linear and nonlinear acceleration and deceleration, Scurve, PT/PVT displacement control
- 2 sensor input ports
- − 8 programmable real-time event-based change notifications
- − 13 programmable actions triggered by 6 sensor events
- − Simple instructions
- − Intelligent control, intuitive and faulttolerating

### <span id="page-3-0"></span>**GENERAL DESCRIPTION**

UIM24102 / UIM24104 / UIM24108 are miniature stepper motor controllers with RS232 interface. UIM241 controllers can be mounted onto NEMA17/23/34/42 series stepper motor through adapting flanges. User device can command these controllers through RS232 protocol using ASCII coded instructions. Instructions are simple, intuitive and fault-tolerating. User is not required to have advanced knowledge on stepper motor driving.

UIM241 can realize open-loop and encoder-based closed-loop control. UIM241's architecture includes communication system, basic motion control system, absolute position counter, quadrature encoder interface and real-time event-based change notification system. Furthermore, there are three optional modules can be installed per customer request: Advanced Motion Control Module (linear/non-linear acceleration/deceleration, S-curve PT/PVT displacement control), Encoder-based Closed-loop Control Module and Sensor Input Control Module.

Embedded 64-bit calculating precision DSP controller guarantees the real-time processing of the motion control and change notifications. Entire control process is finished within 1 millisecond.

Enclosure is made of die-cast aluminum to provide a rugged durable protection and improves the heat dissipation.

## <span id="page-4-0"></span>**TERMINAL DESCRIPTION**

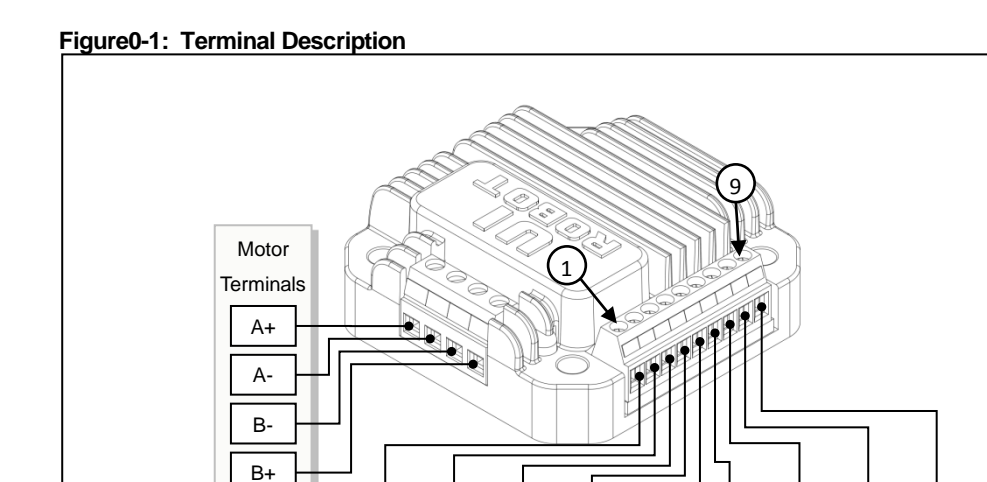

# **Control Terminals**

![](_page_4_Picture_213.jpeg)

V+ ||GND|| RX || TX ||GND|| AG || S1 || S2 || RST

Control Termianals

#### **Motor Terminals**

![](_page_4_Picture_214.jpeg)

![](_page_4_Picture_7.jpeg)

**WARNING:** Incorrect connection of phase winds will permanently damage the controller!

Resistance between leads of different phases is usually > 100KΩ. Resistance between leads of the same phase is usually <  $100Ω$ . It can simply measured by a multimeter.

![](_page_4_Picture_10.jpeg)

**WARNING:** Except supply voltage port and motor terminal, voltage on port must be kept between -0.3~5.3V. Otherwise, the controller will be damaged.

## <span id="page-5-0"></span>**TYPICAL APPLICATION**

Wiring of UIM241 is simple.

UIM241xx controllers use 3-wire RS232 interface to communicate with user devices. Terminal 3 should be connected to the RX of user device; Terminal 4 should be connected to the TX of user device; Terminal 5 should be connected to the GND of user device. An example is provided in figure 0-2. User can use an existing RS232 cable or a converted cable.

If the sensor inputs are used, make sure the signal are wired to the terminal 7 and/or terminal 8, and the signal ground are wired to the terminal 6. Furthermore, please be aware:

- User is responsible for the power supply for sensors,
- Voltage on terminal 7 and 8 must be kept between -0.3V and 5.3V
- If using an external encoder, channel A should be connected to S1; channel B to S2; GND to AG

![](_page_5_Figure_8.jpeg)

**Figure 0-2: Typical Application**

# <span id="page-6-0"></span>**INSTRUCTION SET SUMMARY**

#### **Network Communication**

![](_page_6_Picture_379.jpeg)

#### **Model Check**

![](_page_6_Picture_380.jpeg)

#### **Function Configuration**

![](_page_6_Picture_381.jpeg)

#### **General Check**

![](_page_6_Picture_382.jpeg)

#### **Motor Configuration**

![](_page_6_Picture_383.jpeg)

## **UIM24102/04/08**

#### **Motion Control**

![](_page_7_Picture_344.jpeg)

#### **I/O Control**

![](_page_7_Picture_345.jpeg)

## <span id="page-8-0"></span>**CHARACTERISTICS**

#### **Absolute Maximum Ratings**

![](_page_8_Picture_190.jpeg)

#### **Electrical Characteristics**(**Ambient Temperature 25°C**)

![](_page_8_Picture_191.jpeg)

#### **Communication (Ambient Temperature 25°C**)

![](_page_8_Picture_192.jpeg)

#### **Environment Requirements**

![](_page_8_Picture_193.jpeg)

#### **Size and Weight**

![](_page_8_Picture_194.jpeg)

# **CONTENTS**

![](_page_9_Picture_16.jpeg)

# **UIM241XX Miniature Integrated Stepper Motor Controller**

![](_page_10_Picture_15.jpeg)

# **1.0 OVERVIEW**

<span id="page-11-0"></span>UIM241 miniature integrated stepper motor controllers communicate with user device using RS232 protocol. The user device controls UIM241 through ASCII coded instructions. Communication baud rate can be changed through instruction

UIM241 has a size of 42.3mm\*42.3mm\*16.5mm and is designed to mount onto NEMA17/23/34/42 stepper motors seamlessly. UIM24102 can provide 0.7-2A output current; UIM24104 can provide 1.5-4A output current; UIM24108 can provide 3-8A output current. Current value is adjustable within the range through instructions. Once set, the value is stored in EEPROM. UIM241XX controller also has the function of high speed current compensation to offset the effect of Back Electromotive Force (BEMF) of motor at high speed and therefore to facilitate motor's high-speed performance. UIM241XX series of controllers work with  $12 \sim 40$ VDC power supply.

UIM241XX can perform open-loop control. The control system comprises communication system, basic motion control system, absolute position counter, and real-time eventbased change notification system. There are also two optional modules to be added on customer request: *Advanced Motion Module* (linear/non-linear acceleration/deceleration, S-curve PV/PVT displacement control)*, and Sensor Input control Module.*

The embedded 64-bit calculation precision DSP controller guarantees the real-time processing of the motion control and change notifications (similar to the interrupters of CPU). Entire control process is finished within 1 millisecond.

#### <span id="page-11-1"></span>**1.1 Basic Control System**

UIM241 controller's basic control system comprises communication system, basic motion control system, absolute position counter, and real-time event-based change notification system.

#### **Communication System**

UIM241 controller communicates with user device using RS232 protocol. User device controls the UIM241 controller through ASCII coded instructions. Communication baud rate can be changed through instruction.

#### **Basic Motion Control**

UIM241 has a build-in basic motion control system. User device can control the following basic motion parameters through instructions in real-time: direction, speed, angular displacement, phase current, micro-stepping, and enable/disable the H-bridge, etc. Speed input range is  $+/-65,000$  pulses/sec, and displacement input range is  $+/-$ 2,000,000,000 pulses.

#### **Absolute Position Counter**

UIM241 has a hardware pulse counter. The counter can be reset either by user instruction or automatically by the configurable sensor input event. Under most conditions, through the advanced motion control, this counter can provide the absolute position of the motor with enough accuracy. When the counter reaches zero position, there could be automatically generated message feedback to the user device, given the corresponding configuration through user instruction.

Furthermore, with the encoder-based closed-loop control module, the UIM241 can perform self closed-loop control.

#### **Real-time Change Notification (RTCN)**

Similar to CPU's interrupters, UIM241XX can automatically generate certain messages after predefined events and sends them to the user device. The time is less than 1 millisecond from the occurring of the event to the message being sent. Message transfer time depends on the baud rate of the RS232 setup. The transfer time will be less than 1 millisecond if the baud rate is set to 57600. UIM241XX's RTCN system supports 8 events: displacement control done absolution position reset; sensor 1/2 rising edge and falling edge; analog input beyond upper threshold, analog input lower than lower threshold, etc. All RTCNs can be enabled or disabled by instructions.

### <span id="page-12-0"></span>**1.2 Advanced Motion Control Module**

With advanced motion control module installed, UIM241XX controller can maintain linear and non-linear acceleration/deceleration, S-curve displacement control, PT/PVT control, auto direction control, etc. There are two ways to define acceleration/deceleration rate:

1.Value Mode: Input range: 1 ~ 65,000,000 PPS/Sec (pulse/sec2).

2.Period Mode: Input range: 1 ~60,000 milliseconds (time to fulfill the acceleration or deceleration).

The input range of the displacement control is +/- 2 billion pulses (steps). In advanced motion control mode, the actual direction is decided by module calculation. When displacement is in place, there will be a RTCN (Instruction configurable). Advanced motion control module can be disabled/enabled through user instruction.

#### <span id="page-12-1"></span>**1.3 Sensor Input Control Module**

UIM241's Sensor Input Control Module supports 2 channels of sensor input. They can accept a TTL level input of 0~5V. There is 1 channel can be configured as analog input (Precision: 12bit; Sample frequency: 50K; mean of 16 calculation; Update frequency: 1000Hz). User can configure the desired automatic action triggered by sensor status change. There are 13 actions listed below that can be triggered by sensor event:

- Start and run forwardly at preset-speed and acceleration
- Start and run reversely at preset-speed and acceleration
- Change direction and run at preset-speed and acceleration
- Forword displacement control follow the preset motion parameters (speed, displacement, acceleration)
- Reverse displacement control follow the preset motion parameters (speed, displacement, acceleration)
- Direction-change displacement control follow the preset motion parameters (speed, displacement, acceleration)
- Decelerate at preset deceleration until stop
- Emergency stop
- Reset position and encoder counter
- Reset position and encoder counter + Reverse displacement control follow the preset motion parameters (speed, displacement, acceleration)
- Reset position and encoder counter + Decelerate at preset deceleration until stop
- Reset position and encoder counter + Emergency stop
- Off

#### <span id="page-12-2"></span>**1.4 Instructions and Interface**

Instructions for UIM241XX are simple, intuitive and fault-tolerating.

For example, in order to command a speed of 1000 steps/sec, the following instructions are all valid: "SPD = 1000;", "SPD: 1000;", "SPD 1000;", "SPD1000;" or even "SPD %?&%\* 1000;".

In case that a wrong instruction is entered, the controller will return an ACK of error message. Incorrect instructions will not be executed to prevent accidents.

UIROBOT provides free Microsoft Windows based VB / VC demo software and corresponding source code to facilitate the quick start of user device side programming.

# <span id="page-14-0"></span>**2.0 INSTRUCTION AND FEEDBACK STRUCTURE**

Once UIM241XX receives a message (instructions) from the user device, it will first ACK back (repeat) the received instruction, and then execute the instruction. UIM241XX will further send back a message to inform the user device of the completion of the instruction. Before a new instruction is received, UIM241XX will keep current working status (e.g. running, stop, etc.)

#### <span id="page-14-1"></span>**2.1 Instruction Structure**

An instruction is a message sent from the user device to UIM241 to Comment certain operation. Instructions of UIM241 follow the rules listed below:

#### **INS η;** or **INSx η;** or **INS;**

Instruction symbol **INS** comprises three letters with no space between them, and is not case sensitive. If there is an x (INSx), then it means the value is hexadecimal. Value **η**  comprises set of numbers. Some instructions have no value, such as "SPD;", "STP;" etc. Each instruction must end with semicolon (;). Instruction without semicolon will cause unpredictable results.

**Feedback Message** is the message sent to user device from UIM241 controller. The maximum length of feedback messages is 13 bytes.

Feedback messages from UIM241 follow the structure below:

#### **[Header] [Controller ID] [Message ID] [Data] [Terminator]**

There are 3 kinds of headers: AA、CC and EE.

**Controller ID** the identification number of current controller in a network (also known as Node ID). For UIM241, it is always 00..

**Message ID** denotes the property of the current message.

**Data** has a 7bits data structure. High is in front, and low is in the back. The 7bits data can be translated into 16bits data through the shifting operation. One 16bit data takes three 7bits data to represent.

**Terminator** denotes the end of a feedback message. UIM241 controller utilizes "FF" or "FE" as the terminator. If terminator is "FF", it means there is no follow-up message; If terminator is "FE", it means there has follow-up messages.

Note: there are two types of feedback that has NO message ID: ACK message and Motor Status feedback (controller's response to FBK instruction). Other messages could have NO data, such as some real-time change notification messages.

#### <span id="page-14-2"></span>**2.2 Macro Operator and Null Instruction**

In practice, users will combine several instructions together and send them at once. Normally, the user device will receive an ACK message on every instruction sent, these message will cause pressure on CAN bus. Especially for those basic motion instructions like SPD, DIR, MCS, which have the same ACK, sending a set of ACK is unnecessary. For example:

#### **CUR 20; MCS 16; SPD 5000; ENA;**

The above instruction set will cause 4 ACK messages being transferred on the RS232 bus.

To facilitate the above situation, user can use the following method to send a set of instructions:

#### **{Instruction 1; Instruction 2; …Instruction N; }; (N<10)**

For example:

#### **{CUR 20; MCS 16; SPD 5000; ENA; };**

UIM241XX will only send back 1 ACK on receiving the above message.

In the above example, "{" and "}" is called **Macro Operator**. Instructions between a pair of macro operators will get no ACK message.

The semicolon at the end of the instruction set has no letter or number before it. That is called **Null Instruction**. The only purpose of a Null Instruction is to tell the UIM242XX to feedback all the inquired parameters of the basic motion control. (i.e. Enable/disable, Current, Micro-stepping, Auto current reduction, Direction, Speed, and Displacement) Actually, user can simply send the null instruction";" alone to check the status of the above parameters. If there is no null instruction ";" after the "}" in the above example, there will be no ACK message at all.

# <span id="page-16-0"></span>**3.0 RS232 COMMUNICATION**

UIM241xx controllers communicate and exchange information with user devices throughRS232 serial protocol. The RS232 configuration of user device, the hand-shaking methods and the instruction used to change the baud rate will be introduced in this Chapter, along with the method to reset the baud rate to factory default.

#### <span id="page-16-1"></span>**3.1 User Device RS232 Port Configuration**

To communicate with UIM241XX, user device needs to have following RS232 port settings:

- 8 bits data
- 1 stop bit
- **None Parity**

#### <span id="page-16-2"></span>**3.2 Hand-Shaking**

Any out-of-box UIM241 controller has a factory default baud rate 9600. User can use the 9600 baud rate to connect to a new UIM241 controller.

If the baud rate has been changed, the new baud rate will be stored in the controller's non-volatile memory (EEPROM). New baud rate will take effect after the controller is restarted.If user device knows the baud rate, it can start sending instructions without hand-shaking

Hand-shaking is more used as a method to check the existence and firmware version of the controller. Under following two situations the UIM241XX will issue a greeting message:

- 1. When UIM241XX is powered up.
- 2. When UIM241XX receives following ASCII message: ABC; A message started with AA, AB, AC at the user device implies a successful hand-shake.

![](_page_16_Picture_239.jpeg)

A greeting Message from UIM241XX has the following structure:

#### <span id="page-16-3"></span>**3.3 Reset Baud Rate to Factory Default 9600**

In case of forgotten the baud rate and cannot establish the connection, please take the following steps to reset the baud rate to factory default of 9600.

- 1. Reboot the controller.
- 2. In 10 seconds, short the terminal 9 (figure 0-1) to analog ground (terminal 6) for 2 times, with intervals around 1 second.
- 3. Each time, the LED on the controller will flash. If exceed 10 seconds, please restart from step 1.
- 4. If successful, the LED will turn off for one second and re-lit. That indicates the baud rate has been changed to 9600 and ready to use.
- 5. Use BDR instruction to change the baud rate to desired value.

#### <span id="page-17-0"></span>**3.4 Instruction List**

The following table shows the instructions mentioned in this chapter, the detail of those instructions is descriped at the end of the document.

![](_page_17_Picture_103.jpeg)

# <span id="page-18-0"></span>**4.0REAL-TIME CHANGE NOTIFICATION**

UIM241 controllers support Real-time Change Notification (RTCN). Similar to interrupter of CPU, a RTCN is generated and sent when a user predefined event happens. The length of a RTCN is 4 bytes. The time from the occurrence of the event to the sending of the RTCN is less than 1 millisecond. The time is decided by baud rate. The transfer time is about 0.8ms (0.0008s) when the baud rate is 57600. Then, it takes only 1.5ms from an event happening to a RTCN being received.

#### <span id="page-18-1"></span>**4.1 RTCN Structure**

The structure of an RTCN message is shown below:

#### **CC [Controller ID] [Message ID] FF**

The RTCN system is able to response to the following events:

#### **Table4-1: Real-time change notification events**

![](_page_18_Picture_205.jpeg)

Note:

**\*** When S1 is configured as analog, A1 denotes event 9, otherwise A1 denotes event 2.

**\*\*** When S1 is configured as analog, A0 denotes event 10, otherwise A0 denotes event 1.

#### <span id="page-18-2"></span>**4.2 Enable/Disable RTCN**

Every RTCN can be enabled or disabled through user instruction. Enable/disable the RTCN is achieved by the writing to the Master Configuration Register's ORGIE bit (MCFG<5>), STPIE bit (MCFG<4>), S2IE bit (MCFG<1>) and S1IE bit (MCFG<0>). Please refer to section 5.4 for details.

Please note, to realize the sensor event control, user needs to further configure the sensor control registers S12CON and ATCON. Please refer to Chapter 8.0 for details.

# <span id="page-19-0"></span>**5.0 INITIAL AND HARDWARE/FIRMWARE CONFIGURATION**

UIM241's hardware and firmware can be configured through user instructions. There are 4 configuration registers for UIM241: *Initial Configuration Register, Master Configuration Register, S12CON and Analog Threshold Register*. In this chapter, only the *Initial Configuration Register* and *Mater Configuration Register* are described. User can find details about the other registers in their corresponding chapters.

#### <span id="page-19-1"></span>**5.1 Initial Configuration Register (Firmware version: 1232 or higher)**

Initial configuration register is used to decide the initial status of the controllers after power-on. Once configured, its value will be burned into the on-board EEPROM, and the controller will auto reboot. Initial configuration register is a 16bits register with following structure:

![](_page_19_Picture_272.jpeg)

#### Bit15-4 **Unimplemented. Read as 0.**

#### Bit3 **Elock, Lock when emergency events happen**

- $0 =$  After the sensor is emergency stop or power-off, the controller is unlock, and can execute instructions.
- 1 = After the sensor is emergency stop or power-off, the controller is lock, and receives no instruction. It needs to reboot the controller to unlock it.

#### Bit2 **Execute user program after power-on (Future function)**

#### Bit1 **CCW, Adjust rotation direction (Figure 5-1)**

- 0 = Set CW is positive; when turn CW, displacement counter accumulate; otherwise, displacement counter decrease.
- 1 = Set anti-CW is positive; when turn anti-CW, displacement counter accumulate; otherwise, displacement counter decrease.

Bit0 **ENA, Auto-enable after powr-on**

- 0 = Disable the function (Auto-enable after power-on)
- 1 = Enable the function, auto-enable the controller after the pre-set time when power is on

#### **Figure 5-1 Rotation Direction**

![](_page_19_Figure_18.jpeg)

#### <span id="page-20-0"></span>**5.2 Auto-enable**

Once ICFG.ENA is set to 1, UIM241 will auto enable the H-Bridge of motor after the power is on for T ms, the interval time (T) can be set through instruction. For details of the instruction, please refer to Chapter 9.

#### <span id="page-20-1"></span>**5.3 User Program**

User can program on UIM241. Once ICFG.PROG is set to 1, UIM241 will execute user program after the power is on. For details, please refer to "UIM Programming Manual".

UIM241 still can execute user instructions when user program is running.

#### <span id="page-20-2"></span>**5.4 Master Configuration Register**

Master Configuration Register is used to enable/disable the hardware/firmware functions.Once configured, it will be effective immediately and its value will be burned into the on-board EEPROM. The burning process will not affect any real-time process.Master Configuration Register is a 16bits register with the following structure:

#### **MCFG**

![](_page_20_Picture_281.jpeg)

 $0 =$  Disable the Origin (zero) position RTCN.

1 = Enable the Origin (zero) position RTCN. Once the value of pulsing counter or encoder counter is zero, a message will be send to user device automatically.

#### Bit4 **STPIE Displacement Control (STP/POS/QEC) Completion RTCN**

0 = Disable the displacement control completion RTCN.

1 = Enable the displacement control completion RTCN. Once the displacementinstruction has been executed, a message will be send to user device automatically.

#### Bit3 - 2 **Unimplemented. Read as 0.**

Bit1 **S2IE S2 Status Change RTCN** 0 = Disable sensor port 2 (S2) status change RTCN 1 = Enable S2 status change RTCN

#### Bit0 **S1IE S1 Status Change RTCN**  $0 =$  Disable sensor port 1 (S1) status change RTCN 1 = Enable S1 status change RTCN

#### <span id="page-21-0"></span>**5.5 Instruction List**

The following table shows the instructions mentioned in this chapter, the detail of those instructions is descriped at the end of the document.

![](_page_21_Picture_150.jpeg)

# <span id="page-22-0"></span>**6.0BASIC CONTROL INSTRUCTIONS**

UIM241 controllers support abundant motion control instructions. The instructions of UIm241 are valid for both basic motion control (without acceleration/deceleration or Scurve displacement control) and advanced motion control (if the module is installed and enabled). User can select either basic or advanced motion control by configuring the Master Configuration Registration (MCFG).

In this Chapter, introduction to UIM241XX motion control modes is provided.

#### <span id="page-22-1"></span>**6.1 General Introduction of Motion Control Modes**

There are three motion control modes for UIM241XX controller: Velocity Tracking (VT), Position Tracking (PT) and Position Velocity Tracking (PVT).

#### **Velocity Tracking (VT)**

In the Velocity Tracking (VT) mode, UIM241XX controller controls the motor speed to track desired speed.

#### **Figure6-1 Velocity Tracking**

![](_page_22_Figure_9.jpeg)

Please note that: Sign (+/-) of the value of SPD instruction instructs the motion direction. For example: both the instruction "SPD=1000;" and "SPD=+1000;" make motor run forward at 1000pps. Meanwhile, the instruction "SPD= -1000;" can cause motor to run backward at 1000pps.

If Advanced Motion Control Module is installed, speed control can be achieved through linear or non-linear acceleration/deceleration. For details, please refer to Chapter 7.0 Advanced Motion Control. If Advanced Motion Control Module is not installed, once a SPD instruction is received, motor speed will be set to desired speed.

#### **Position Tracking (PT)**

In the Position Tracking (PT) mode, UIM241 controller will keep motor running at a speed close to the set value until it reaches the desired steps. After setting the desired speed, user can enter desired positions or incremental displacement continuously or discontinuously. UIM241 controller will make sure that the desired position is achieved when trying to approach the desired speed to the greatest extent.

As shown in Figure 6-2, UIM241 controller operates in PT mode automatically on receiving position instruction such as POS, STP until an instruction of "STP 0;" is given. (STP is a displacement control instruction. Logically "STP 0;" means no displacement. It is contradictory to send a displacement instruction of no displacement. Therefore, UIM241 will take this instruction as a request to shift from PT mode to VT mode.)

In PT mode, the actual speed, direction and desired displacement are related to deviation of actual displacement. When sign of desired speed and displacement deviation is different, the actual direction is decided by displacement deviation, while actual speed is set to absolute value of desired speed. Once deviation of desired and actual displacement is too small, and the acceleration is also too small, then it may cause the following situation: the motor has already reached the desired position, but it still has not reached the desired speed.

![](_page_24_Figure_0.jpeg)

## **UIM241XX Miniature Integrated Stepper Motor Controller**

#### **Position Velocity Tracking (PVT)**

Position Velocity Tracking (PVT) mode is an extended mode of Position Tracking (PT) mode. In this mode, user can enter both desired position and desired speed.

UIM241XX controller will instruct motor to run at the desired speed until it reaches the desired position and then stop. User can enter, successively or discontinuously, both desired speed and desired position. Shifting between the three modes is displayed in the following chart:

### **UIM24102/04/08**

![](_page_25_Figure_1.jpeg)

#### <span id="page-25-0"></span>**6.2 Basic Instruction Acknowledgment (ACK)**

Upon receiving an instruction, the UIM241XX controller will immediately send back an Acknowledgment (ACK) message. There are only two ACK messages for all of them, as described below.

#### **Error Message**

If the received instruction is incorrect, UIM241 will issue an error message and the incorrect instruction will not be executed.

EE [Error Code] FF

Where, EE denotes an error message.

The error code is list below:

![](_page_25_Picture_328.jpeg)

#### **Basic ACK Message**

When a valid instruction is received, the UIM241 will send back a basic ACK message. The basic ACK message contains all desired settings. Specifically, following information is included in the ACK message: STP, SPD, DIR, MCS, CUR, ENABLE/OFFLINE, and ACR. The basic ACK message is 13bytes long and has a structure as shown below:

![](_page_25_Picture_329.jpeg)

Where,

## **UIM241XX Miniature Integrated Stepper Motor Controller**

- 1. AA denotes a basic ACK message, is a kind of reply to instructions received.
- 2. ASM (Assembled byte) structure:

![](_page_26_Picture_349.jpeg)

3. CUR (desired phase current) structure:

![](_page_26_Picture_350.jpeg)

- 4. SPD2 SPD0 denotes the desired motor speed. See figure 9-1 for how to convert to a signed 16bit integer.
- 5. STP4 STP0 denotes the desired motor displacement. See figure 9-2 for how to convert to a signed 32bit integer.

#### <span id="page-26-0"></span>**6.3 Motor Status Feedback Message**

Upon receiving the FBK instruction, the controller will send back the feedback message comprising the following up-to-date motor status: incremental displacement, speed, direction, micro-stepping resolution, and phase current, enabled/offline status and ACR status.

The feedback Message is 13 bytes long in the following format:

![](_page_26_Picture_351.jpeg)

Where,

- 1. CC denotes a Motor Status Feedback Message. (i.e., the present value of motor status)
- 2. [ASB] (assembled) byte structure:

![](_page_26_Picture_352.jpeg)

3. [CUR] (current phase current) structure

![](_page_26_Picture_353.jpeg)

- 4. SPD2 SPD0 denotes the current motor speed. See figure 9-1 for how to convert to a signed 16bit integer.
- 5. STP4 STP0 denotes the current motor displacement. See figure 9-2 for how to convert to a signed 32bit integer.

For more details on above conversion, please refer to the source code of the provided demo software. These software and related source code are VC++/VB based and free.

#### <span id="page-27-0"></span>**6.4 Instruction List**

The following table shows the instructions mentioned in this chapter, the detail of those instructions is descriped at the end of the document.

![](_page_27_Picture_185.jpeg)

# **7.0ADVANCED MOTION CONTROL**

<span id="page-28-0"></span>UIM241XX has an optional Advanced Motion Control Module (sold separately) to perform linear/non-linear acceleration/deceleration and S-curve displacement and position control. User can specify corresponding motion control parameters through instructions. Instructions for the advanced motion control includes all the basic motion instructions and 6 additional instructions.

Values of these instructions will be stored in the EEPROM, the burning process will not affect any real-time process.Once the parameters are set, the controller will perform the advanced motion control automatically. At any time, user can use instructions (e.g., FBK, POS, SPD, etc.) to get the current status of the motor.

In this chapter, the Advanced Motion Control processes are introduced。

#### <span id="page-28-1"></span>**7.1 Linear Acceleration**

Linear acceleration is defined as acceleration at constant rate. The relationship between the speed and time is shown in figure 7-1. After the acceleration rate and desired speed is set( MAC and SPD), UIM241 controller will perform the acceleration process automatically.

#### **Figure7-1: Linear Acceleration Control**

![](_page_28_Figure_8.jpeg)

#### <span id="page-28-2"></span>**7.2 Linear Deceleration**

Linear deceleration is defined as deceleration at constant rate. The relationship between the speed and time is shown in figure 7-2. After the deceleration rate and desired speed is set( MDE and SPD), UIM241 controller will perform the deceleration process automatically.

![](_page_28_Figure_11.jpeg)

![](_page_28_Figure_12.jpeg)

#### <span id="page-28-3"></span>**7.3 Nonlinear Acceleration**

To minimize the response time and to avoid resonance point, user can use UIM241XX's non-linear acceleration function. Experiments show that through non-linear acceleration,

UIM241XX can make NEMA17/23 4000RPM (quad step) in 0.25 seconds. UIM241XX controller has the following non-linear acceleration functions.

If the desired speed is higher than a certain value (i.e. the Maximum Starting Speed, defined by instruction), and current motor speed is lower than the Max. Starting Speed, then the motor speed will first step up to the Max Starting Speed and then linearly accelerated according to the acceleration rate.

![](_page_29_Figure_3.jpeg)

**Figure7-3: Nonlinear Acceleration Control (case 1)**

If the desired speed is less than the Max Starting Speed, then the motor speed will step up to the desired speed immediately.

#### **Figure7-4: Nonlinear Acceleration Control (case 2)**

![](_page_29_Figure_7.jpeg)

If the current speed is higher than the Max Starting Speed, the UIM241 will use the linear Acceleration Control Algorithm to control the speed.

![](_page_29_Figure_9.jpeg)

![](_page_29_Figure_10.jpeg)

#### <span id="page-30-0"></span>**7.4 Nonlinear Deceleration**

Similar to the nonlinear acceleration control, there are three cases and corresponding control algorithms as listed below.

If the desired speed is higher than a certain user preset value (i.e. the Maximum Cessation Speed), UIM241XX will use the Uniform Deceleration Control algorithm.

**Figure7-6: Nonlinear Deceleration Control (case 1)**

![](_page_30_Figure_5.jpeg)

If desired speed is lower than the Max Cessation Speed and current motor speed is higher than the Max. Cessation Speed, the Uniform Deceleration Control will be first applied and followed by a step deceleration to the desired speed.

![](_page_30_Figure_7.jpeg)

![](_page_30_Figure_8.jpeg)

If the desired speed is lower than the Max Cessation Speed and current motor speed is lower than Max. Cessation Speed, then the speed will be adjusted to the desired speed through step deceleration.

![](_page_30_Figure_10.jpeg)

![](_page_30_Figure_11.jpeg)

**Note: Setting the Maximum Starting Speed or the Maximum Cessation Speed to 0(zero) will force the controller use Linear Acceleration / Deceleration Control Algorithm.**

#### <span id="page-31-0"></span>**7.5 S-curve Displacement Control**

S-curve displacement control essentially is the displacement control under the linear acceleration and deceleration speed control. The name is originated from the shape of the motion trajectory. The original S-curve displacement control is the acceleration-coastdeceleration speed control. In the entire trajectory, there is no knee point, which makes the motion very smooth without impact or vibration. The control process is shown in figure 7-9.

![](_page_31_Figure_4.jpeg)

![](_page_31_Figure_5.jpeg)

In the control process, UIM241XX's advance motion control module will continuously calculate the deceleration happening point (time) and then perform the deceleration to guarantee that when desired displacement is reached, the speed is right zero. The entire calculation time is around 20 micro-seconds with 64bit accuracy. In practice, when the desired displacement is small and the desired speed is high, deceleration starts before the desired speed is achieved to ensure that the speed decelerate to right zero when desired displacement is completed. The process is shown in figure 7-10.

### **UIM241XX Miniature Integrated Stepper Motor Controller**

![](_page_32_Figure_1.jpeg)

All the acceleration/deceleration methods may be applied in the S-curve displacement control, including linear acceleration/deceleration and non-linear acceleration/deceleration which is not described in the above figures though. Please note that for the non-linear acceleration/deceleration, as there are knee points in its trajectory, is not suitable for applications requiring motion smoothness. In this case, user can set the maximum start speed and maximum cessation speed at zero to disable non-linear acceleration/deceleration. This process is shown is figure 7-11.

![](_page_32_Figure_3.jpeg)

![](_page_32_Figure_4.jpeg)

#### <span id="page-32-0"></span>**7.6 Direction Control and Position Counter**

When the user enables the advanced motion control module, the actual motor direction is controlled by the module. This is because if the user input commands a motion direction different from the current motion direction, the desired direction cannot be executed immediately.

UIM241 has two types of position counters: absolute position counter and displacement counter.

Absolute position counter is for recording the absolute position of motor. The actual angular displacement is also relative to micro stepping. The value recorded in absolute position counter will be stored automatically on Power Failure situation and can only be cleared on user instruction or preset sensor event. The counter will increase or decrease according to ICFG.CWW and the actual direction of motor. Absolute position counter value can be read through POS instruction.

Displacement counter is mainly used for displacement control. The former information is cleared when it receives a new displacement instruction. It can also be used to record the displacement since last time it was cleared.

#### <span id="page-33-0"></span>**7.7 Backlash Compensation**

Backlash is a ubiquitous matter for mechanical system (e.g.: screw nut transmission or gear rack transmission). For example, there is a gap between screw and nut, once the rotation direction is change, in certain angle, though the screw is turing, the nut will not drive the table moving until the gap is eliminate, this gap is known as backlash, which is reflected in the rotation angle of screw. Quantitatively, if the screw rotates clockwise to drive the nut moving 5mm forward, then, rotates anticlockwise for the same cycles, the nut will moving backword 4.99mm, the difference between the two value is the backlash.

Because of backlash, once reverse motion starts, the accumulative error will increase until the backlash is compensate, then the accumulative error tends to be steady. The influence caused by backlash is considerable in a reciprocating motion.

UIM241 controllers provide the function of backlash compensation to reduce the influence on mechanical transmission accuracy.

To compensate backlash, user needs to set a reference backlash first, then once there is a backlash, user can compensate it by sending instruction BLC. Since this instruction compensate backlash automatically when motion direction changes, and the direction before can not get automatically, then it will be thought as no backlash exsiting at the initial moment. Therefore, user must ensure that there is no backlash before sending instruction BLC.

The units of backlash compensation value is pulse, the range is  $0 \sim 65536$ (recommended value <5000), the default value is 0.

#### <span id="page-33-1"></span>**7.8 Advanced Motion Control Instructions**

There are 6 additional instructions added as listed below.

- 1) Enable / disable MCFG: MCF; User can clear the CM bit of Master Configuration Register (MCFG<CM>=0) to disable the module or set the CM bit (MCFG<CM>=1) to enable the module.
- 2) Set acceleration: MAC; There are two ways to set the acceleration rate:(Figure7-12):

**Value mode** If the AM bit of the Master Configuration Register is clear to zero (MCFG<AM>=0), then the value of the instruction will be interpreted as the value of the acceleration rate. The range of the input value is  $1 \sim 65,000,000$  and unit is pulse/sec/sec or pulse / square-second.

**Period mode** If the AM bit of Master Configuration Register is set to one (MCFG<AM>=1), then the value of the instruction will be interpreted as the period of the acceleration, or in other words, the time used for motor to accelerate to the desired speed from current speed. The range of the input value is  $1 \sim 60,000$ milliseconds, i.e., 0.001~ 60 seconds.

3) Set deceleration: MDE; Similar to mACC, the deceleration also has two ways to set as listed below.

## **UIM241XX Miniature Integrated Stepper Motor Controller**

**Value mode** If the DM bit of the Master Configuration Register is clear to zero (MCFG<DM>=0), then the value of the instruction will be interpreted as the value of the deceleration rate. The range of the input value is  $1 \sim 65,000,000$  and unit is pulse/sec/sec or pulse / square-second.

**Period mode** If the DM bit of Master Configuration Register is set to one (MCFG<DM>=1), then the value of the instruction will be interpreted as the period of the acceleration, or in other words, the time used for motor to decelerate to the desired speed from current speed. The range of the input value is  $1 \sim 60,000$ milliseconds, i.e., 0.001~ 60 seconds.

- 4) Set maximum starting speed: MMS
- 5) Set maximum cessation speed MMD
- 6) Set backlash compensation value: BLC

Max starting speed and max cessation speed has been described in front section. The unit of MMS and MMD are pps.

![](_page_34_Figure_7.jpeg)

**Figure7-12: Two modes to Set the of Acceleration Rate**

#### <span id="page-34-0"></span>**7.9 Enable/disable Advanced Motion Control Module (MCFG)**

Advanced Motion Control Module can be enabled or disabled by setting the CM bit of MCFG (MCFG<10>). Setting the CM bit (MCFG<CM>=1) will enable the module and clearing the CM bit (MCFG<CM>=0) will disable the advanced motion control module. (For details of setting, please refer to Section 5.1 Master Configuration Register.) Meanwhile, the AM and DM bit of MCFG also defines the input methods of acceleration/deceleration.

#### <span id="page-34-1"></span>**7.10 Instruction List**

The following table shows the instructions mentioned in this chapter, the detail of those instructions is descriped at the end of the document.

![](_page_34_Picture_211.jpeg)

## **UIM24102/04/08**

![](_page_35_Picture_51.jpeg)
## **8.0SENSOR INPUT CONTROL**

UIM241XX Motion Controller has an optional (sold separately) Sensor Control Module which supports two sensor input ports: S1, S2. Port S2 can be configured for digital input (0-5V). Port S1 can be configured for either digital input or analog input.

Besides digital input condition circuit, UIM241XX has a 12 bits ADC (analog/digital converter) and a 5V reference voltage. If the input voltage is 0~5V, the feedback value will be 0~4095. The ADC sample rate is 50K Hz. The analog feedback value is a mathematic average of 16 samples, and the update rate is 1000 Hz. Regardless of whether it's digital or analog, the input voltage cannot exceed  $-0.3V \sim 5.3V$ , otherwise permanent damage can be done.

Besides measuring the voltage input and providing the reads to the user device when inquired, the sensor control module is able to carry out a certain control action when a sensor event happens. Actions and sensor events can be defined by instructions. With the Sensor Control Module, UIM241 can perform motion controls without the user device.

There are 6 sensor events that can be configured, as listed below:

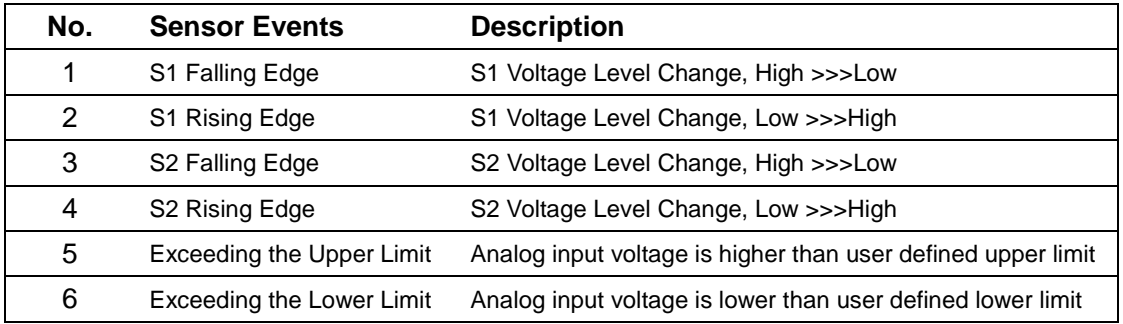

#### **Table8-1: Sensor Events**

There are 13 actions that can be furthermore bound to sensor events:

- Start and run forwardly at preset-speed and acceleration
- Start and run reversely at preset-speed and acceleration
- Change direction and run at preset-speed and acceleration
- Forword displacement control follow the preset motion parameters (speed, displacement, acceleration)
- Reverse displacement control follow the preset motion parameters (speed, displacement, acceleration)
- Direction-change displacement control follow the preset motion parameters (speed, displacement, acceleration)
- Decelerate at preset deceleration until stop
- Emergency stop
- Reset position and encoder counter
- Reset position and encoder counter + Reverse displacement control follow the preset motion parameters (speed, displacement, acceleration)
- Reset position and encoder counter + Decelerate at preset deceleration until stop
- Reset position and encoder counter + Emergency stop
- Off

#### **8.1 Rising and Falling Edge**

When port S1 and S2 is configured for digital input, if the sensor module detects a voltage change on S1(S2) from 0V to 5V, an Sx rising-edge event will be created, meanwhile S1(S2) is assigned a logic value 1 (i.e. S1=1). If the sensor module detects a change on S1(S2) from 5V to 0V, an S1(S2) falling-edge event will be created, meanwhile S1(S2)=0.

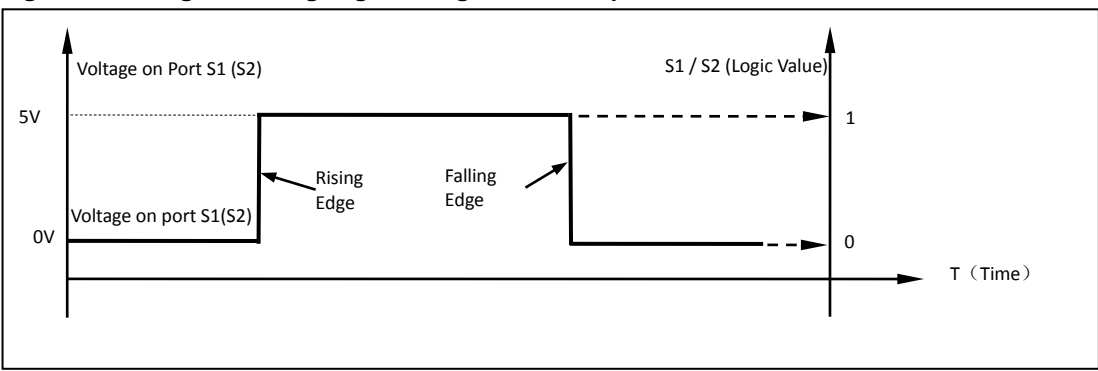

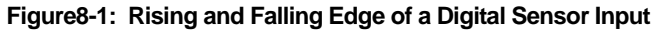

#### **8.2 Analog Input and Thresholds**

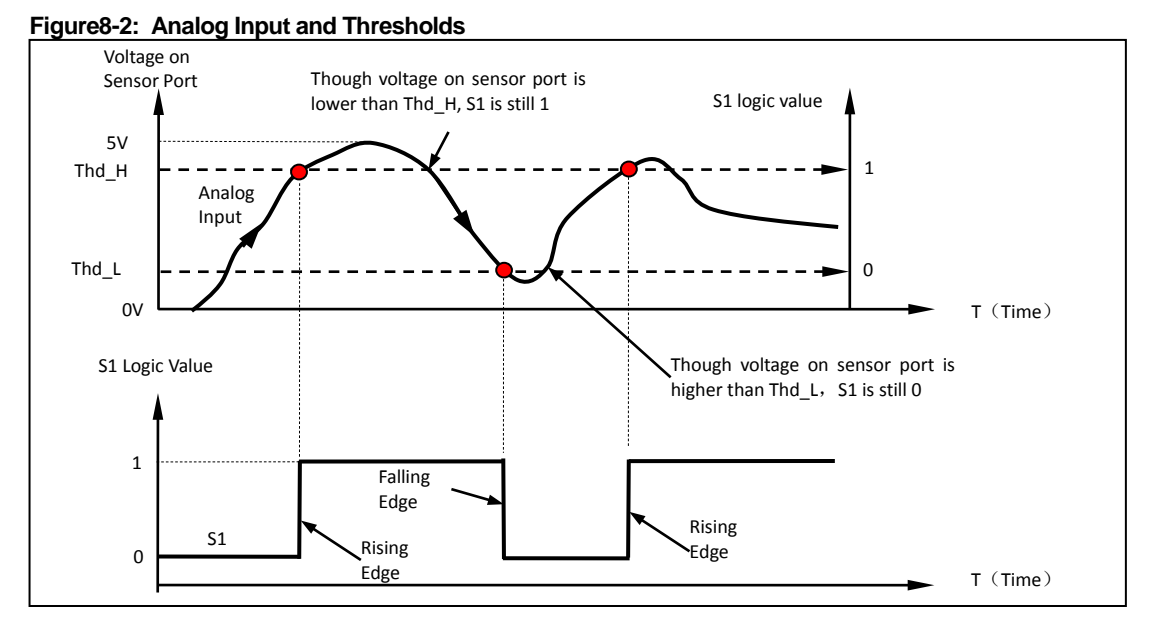

Sensor input port S1 can be configured for analog input by instruction. To do that, user needs to first enable the analog input function by set the ANE bit of the master configuration register (i.e., MCFG<ANE> =1). Then, user needs to select the analog input port by clear the CHS bit of the master configuration register (i.e., make MCFG<CHS> =0). Once configured, the analog voltage on port S1 can be obtained by instruction SFB.

In order to use the sensor events, user may need to further setup the input upper and lower thresholds (i.e., AH / AL in figure 8-2). If the sensor module detects the analog input voltage is changing from lower than AH to high than AH, an S1 rising-edge event will be created, meanwhile S1 is assigned a logic value 1 (i.e. S1=1). If the sensor module detects a change on S1 from higher than AL to lower than AL, an S1 falling-edge event will be created, meanwhile S1=0. Otherwise, S1 is kept unchanged.

#### **8.3 Digital Input Sampling Mode**

Digital input of UIM241 has three sampling mode:

- 1) Continuous sampling
- 2) Intermittent sampling
- 3) Single sampling

#### **Continuous Sampling**

In continuous sampling mode, UIM241 controllers detect level fluctuation at port S1/S2 uninterruptrdly. Once a fluctuation happens, controllers will call corresponding program, execute pre-set actions, and (or) send a message to user device.

If user sets the sampling interval to 0 by using instruction STG, the controllers will work in continuous sampling mode.

#### **Intermittent Sampling**

In intermittent sampling mode, user needs to set sampling interval T (1~60000ms) at first.

Once a fluctuation is detected at one port, UIM241 controllers will not detect the level fluctuation at this port until (T+1) ms later.

When working in this mode, it is available for prevention and treatment of disturb and shake eliminating of digital input.

If user sets the sampling interval to T  $(1 \sim 60000)$  by using instruction STG, the controllers will work in intermittent sampling mode, and sampling interval is T.

#### **Single Sampling**

In single sampling mode, once a fluctuation is detected at one port, UIM241 controllers will not detect the level fluctuation at this port until user configures the corresponding control bit of S12CON again.

If user sets the sampling interval to  $T$  ( $> 60000$ ) by using instruction STG, the controllers will work in single sampling mode.

#### **8.4 Sensor Event, Action and Binding**

UIM241XXs support 6 sensor events as listed in section 8.0. There are 13 actions that can be bound to those 6 sensor events. Binding means assigning a sensor action to a sensor event. The binding between events and actions are realized through the configuration of the Sensor Control Register S12CON. An action-code is needed when configuring sensor registers.

- Start and run forwardly at preset-speed and acceleration (code: 10)
- Start and run reversely at preset-speed and acceleration (code: 2)
- Change direction and run at preset-speed and acceleration (code: 14)
- Forword displacement control follow the preset motion parameters (speed, displacement, acceleration) (code: 13)
- Reverse displacement control follow the preset motion parameters (speed, displacement, acceleration) (code: 5)
- Direction-change displacement control follow the preset motion parameters (speed, displacement, acceleration) (code: 9)
- Decelerate at preset deceleration until stop (code: 3)
- Emergency stop (code: 4)
- Reset position and encoder counter (code: 6)

### **UIM24102/04/08**

- Reset position and encoder counter + Reverse displacement control follow the preset motion parameters (speed, displacement, acceleration) (code: 7)
- Reset position and encoder counter + Decelerate at preset deceleration until stop (code: 11)
- Reset position and encoder counter + Emergency stop (code: 12)
- Off (code: 15)

#### **8.5 Introduction to Sensor Input Control Instructions**

There are only 5 instructions related to the sensor input control.

1. MCF (Master Configuration Register)

The ANE bit (MCFG<15>) and CHS bit (MCFG<14>) of the master configuration register define the digital/analog input of the sensor port. The S1IE bit (MCFG<0>) and S2IE bit (MCFG<1>) enable/disable the sensor real-time change notification (RTCN). See section 5.4 for details.

2. SCF (Sensor Configuration Register)

SCF is used to configure following sensor input control registers: S12CON, ATCONH 和 ATCONL。

3. STG (Sensor Trigger Configuration)

STG is used to configure sensor trigger mode, UIM241 has three trigger modes: *Single Trigger, Continouns Trigger* and *N ms Intermittent Trigger*.

4. STO (Sensor Parameter Store into EEPROM)

STO is used for storing parameters such as S12CON, ATCONH, ATCONL, SPD, and STP into EEPROM so that Sensor Input Control Module can perform the control when user device is absent.

5. SFB (Sensor Status Feedback)

At any time and under any scenario, using the instruction SFB can always read back the logic value of S1 and S2 as well as the analog measurement (given MCFG<ANE>=1, MCFG<CHS> =0).

#### **8.6 Sensor Input Control Register S12CON**

S12CON (Sensor 1/2 Control) defines the binding relationship between S1 and S2 sensor events and actions, as well as the activation of corresponding RTCNs. It is a 16bits register inside the controller, and can be configured using the instruction SCF. When writing to it user needs to affix a 4bits suffix-code to point to this register. For details of SCF, please refer to chapter 11.

The suffix-code for S12CON is 0000 (binary). S12CON structure is as follows:

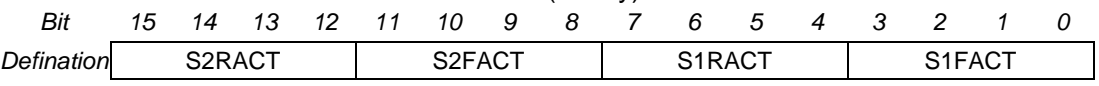

Bit 15-12 **S2RACT<3:0>** S2 Rising-edge Action

Bit 11-8 **S2FACT<3:0>** S2 Falling-edge Action

Bit 7-4 **S1RACT<3:0>** S1 Rising-edge Action

Bit 3-0 **S1FACT<3:0>** S1 Falling-edge Action

The binding relationship between S1 and S2 sensor events and actions is as follow:

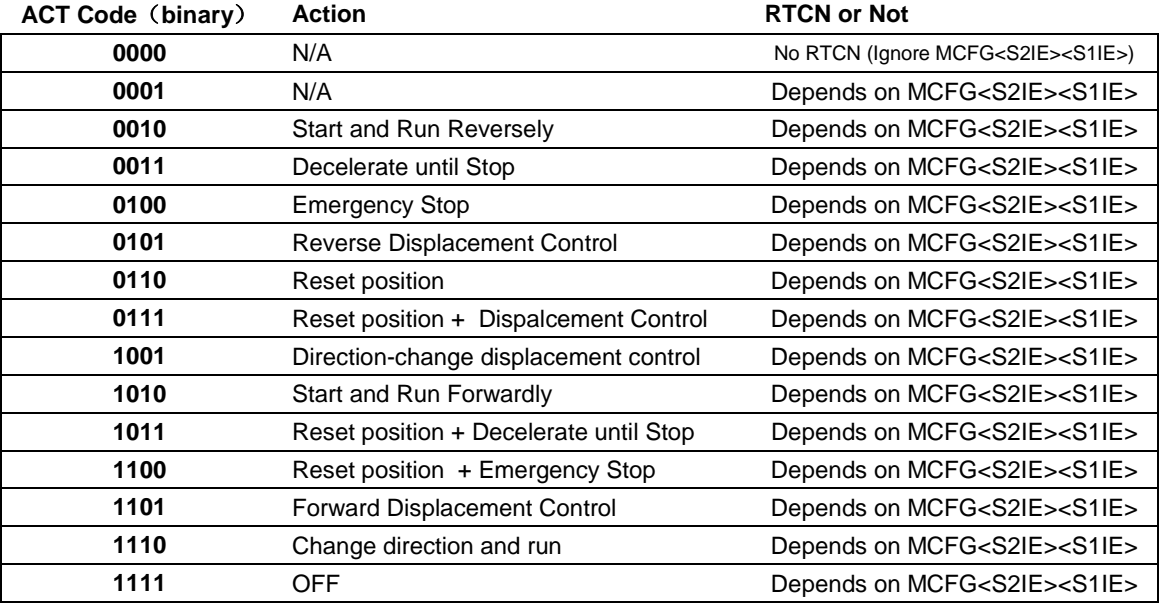

#### **8.7 Analog Threshold Control Register ATCONH & ATCONL**

ATCONH (Analog Threshold Control High) and ATCONL define the upper and lower limit of the analog threshold. Both registers are 16bits registers in the controller memory space, configured through SCF instructions. However, when configuring, user needs to affix a 4bits suffix-code to point to a specific register. The suffix-code for ATCONL is 0010 (binary), the suffix-code for ATCONH is 0011 (binary).

ATCONH structure is as follows:

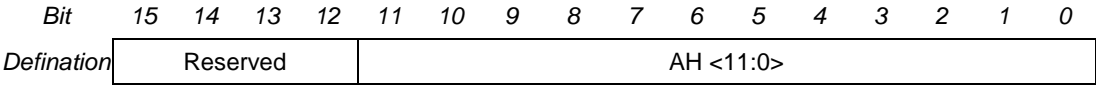

Bit 15-12 Unimplemented, read as 0.

Bit 11-0 **AH<11:0>** Upper limit of analog threshold.

ATCONL structure is as follows:

### **UIM24102/04/08**

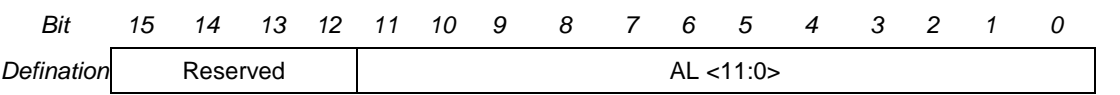

位 15-12 Unimplemented, read as 0.

位 11-0 **AL<11:0>** Lower limit of analog threshold.

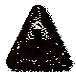

**Note:** ATCONH / ATCONL input range is 0 ~ 4095, with 0 corresponding to 0V and 4095 corresponding to 5V. (4095 is the maximum of a 12bits data).

#### **8.8 Instruction List**

The following table shows the instructions mentioned in this chapter, the detail of those instructions is descriped at the end of the document.

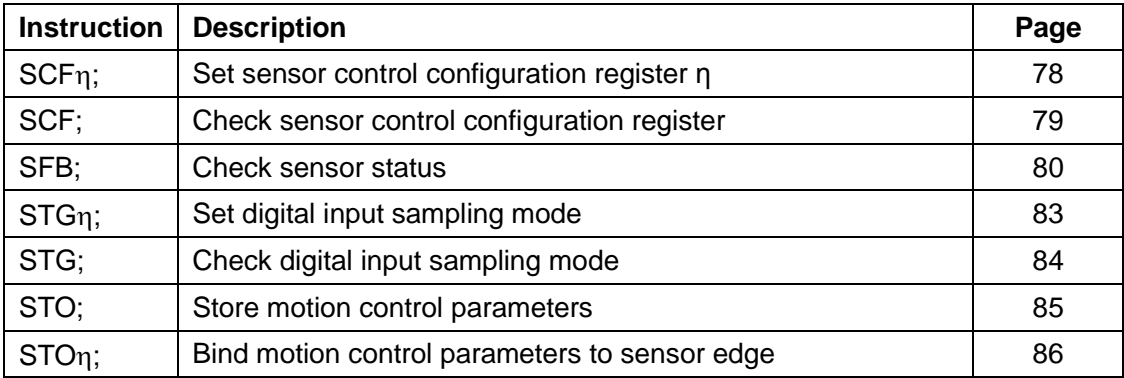

#### **8.9 Example of S12CON Configuration**

When configuring S12CON, user needs to first fill every bit of the S12CON according to the information provided in previous sections, and then affixes the suffix code 0000 (binary). An example is provided below.

#### **System Description**

A reciprocating mobile platform has one ON/OFF stroke limit sensor at each end. When the mobile table hit the sensor, a 0V presents.

#### **Requirements:**

- 1. As soon as one sensor S2 is hit, the stepper motor starts to run reversely until the table hits the other sensor S1.
- 2. As soon as S1 is hit, the stepper motor starts to run positively, until the table hits S2.

#### **Realization:**

- 1. First stop the motor by sending: **OFF;**
- 2. We are not interested in the rising edge of S2, so set  $S2RACT < 3:0> = 0000$
- 3. It is required Start and Run Reversely on S2 failing edge, so, set S2FACT<3:0>  $=0010$
- 4. Same as 2, set S1RACT<3:0> = 0000
- 5. It is required Start and Run Forwardly on S1 failing edge, so, set S1FACT<3:0> =1010
- 6. Fill the S12CON with above bits, get: S12CON = 0000 0010 0000 1010 (binary)
- 7. Affix the suffix-code 0000 to S12CON, get: SCFG = 0000 0010 0000 1010 0000 (binary)=0x20A0 (hex)=8352 (decimal)
- 8. Send instruction:**SCFx 20A0;** or **SCF 8352;**
- 9. Set up desired speed, by sending instruction: **SPD 5000;**
- 10. Burn parameters into EEPROM, by sending: **STO;**
- 11. Press any one of the limit sensors, the mobile platform will work.
- 12. Disconnect the user device, and restart the UIM241 controller, the system will automatically run.

13. If enable auto-feedback, once the motor touches limit switch, user device will receive a feedback message of falling-edge on port S1/S2.

#### **8.10 Example of ATCONH, ATCONL Configuration**

Similar to S12CON configuration, user needs to first fill every bit of the ATCONH (ATCONL) according to the information provided in previous sections, and then affixes the suffix code 0011 (0010). An example is provided below.

#### **System Description**

A reciprocating mobile platform has one linear potentiometer attached to the mobile table. Within the stroke range, the potentiometer outputs 0.6V ~4V.

#### **Requirements:**

- 1. As soon as the sensor output is less than 0.6V, the stepper motor starts to run forward until the potentiometer outputs arrives 4V.
- 2. As soon as the sensor output is higher than 4V, the stepper motor starts to run backward until the potentiometer outputs reaches 0.6V.

#### **Realization:**

- 1. First stop the motor by sending:**OFF;**
- 2. Set MCFG<ANE>=1, MCFG<CHS> =0, MCFG<S1IE> =1, get: MCFG = 1000 0000 0000 0001 (binary) = 0x8001 (hex) = 32769 (decimal)
- 3. Send instruction: **MCF x8001;** or **MCF 32769;**
- 4. It is required Start and Run Forwardly on S1 falling edge (when analog input < 0.6V), therefore, S1FACT<3:0> =1010
- 5. It is required Start and Run Reversely on S1 rising edge (when analog input >4V), therefore, S1RACT<3:0> =0010
- 6. Fill the S12CON with above bits, get: S12CON = 0000 0000 0010 1010 (binary)
- 7. Add suffix-code 0000 (for S12CON), get: SCFG = 0000 0000 0010 1010 0000 (binary)= 0x2A0 (hex)= 672 (decimal)
- 8. Send instruction: **SCF x2A0;** or **SCF 672;**
- 9. Calculate the upper limit: $(4V/5V)^*4095 = 3276 = 0000 1100 1100 1100$  (binary)
- 10. Add suffix-code 0011 (for ATCONH), get: SCFG= 0000 1100 1100 1100 0011 (binary)= 0xCCC3 (hex)= 52419 (decimal)
- 11. Send instruction **SCF xCCC3;** or **SCF 52419;**
- 12. Calculate the lower limit:  $(0.6V/5V)$  \*4095 = 491 (value is rounded)= 0000 0001 1110 1011 (binary)
- 13. Add suffix-code 0010 (for ATCONL), get: SCFG= 0000 0001 1110 1011 0010 (binary)= 0x1EB2 (hex)= 7858 (decimal)
- 14. Send instruction: **SCF x1EB2;** or **SCF 7858;**
- 15. Set desired speed, by sending instruction: **SPD 5000;**
- 16. Burn parameters into EEPROM, by sending: **STO;**
- 17. Send instruction: **ENA;**
- 18. The system starts to work continuously.
- 19. Disconnect the user device, and restart the UIM241 controller, the system will automatically run.

# **9.0 INSTRUCTION**

This chapter describes the detail of the instructions mentioned in this document.

#### **9.1 Instruction Structure**

An instruction is a message sent from the user device to motion controller to command certain operatio. Instructions of UIM241 follow the rules listed below:

- 1. Length of an instruction (including the ending semicolon ";") should be within 20 characters
- 2. Coded with standard 7 bits ASCII code (1-127). Expended ASCII code is NOT accepted.
- 3. Instruction structure is as follow:

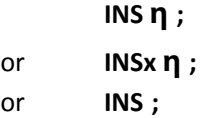

Where,

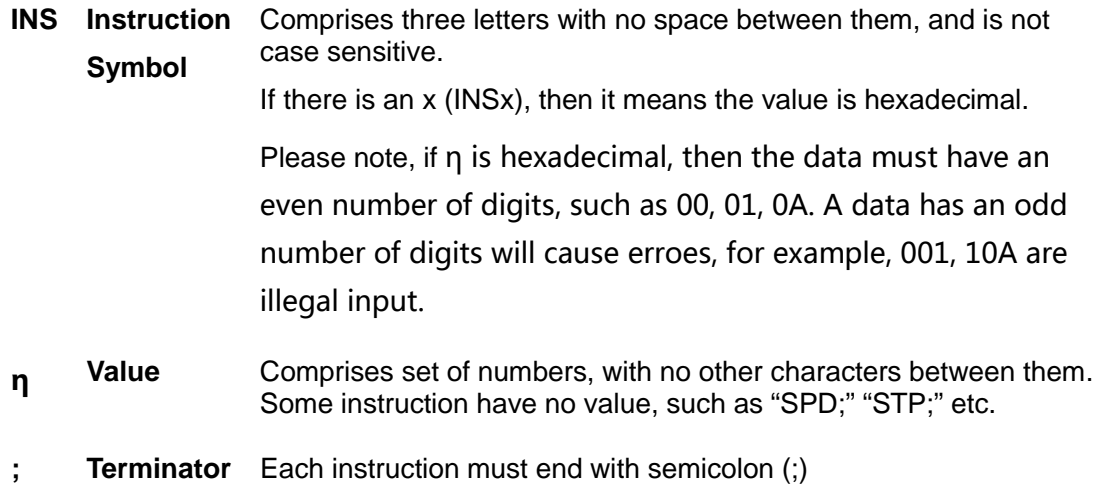

Note: Instruction without terminator will cause unpredictable results.

#### **9.2 Feedback Message Structure**

Feedback Message is the message sent to user device from motion controller. The length of feedback message is not regular, maximum length is 13 bytes.

Structure of feedback message from UIM241XX is as follow:

#### **[Header] [Controller ID] [Message ID] [Data] [Terminator]**

#### **Header**

The start of a feedback message

There are 3 kinds of headers:

#### **UIM24102/04/08**

- AA represents the ACK message, which is a repeat of the received instruction.
- CC represents the status feedback, which is a description of current working status.
- EE represents the error message.

#### **Controller ID**

The identification number of current controller in a network (also known as Node ID)

For UIM 241, Node ID is always 00.

#### **Message ID**

The property of the current message

For example, CC 00 A0 FF, where A0 denotes that there is a low level on sensor 1. For details, please refer to following sections.

#### **Data**

Has a 7bits data structure. High is in front, and low is in the back.

In figure 9-1 and 9-2, examples are shown on how to convert a set of 7bits data into 16bit data and 32bit data.

Obviously, one 16bit data takes three 7bit data to represent, and one 32bit data takes five 7bit data.

#### **Terminator**

The end of a feedback message. UIM motion controller utilizes "FF" or "FE" as the terminator. If terminator is "FF", it means there is no follow-up message; if terminator is "FE", it means there has follow-up messages.

Note: there are two types of feedback that has NO message ID: ACK message and Motor Status feedback (controller's response to FBK instruction). Other messages could have NO data, such as some real-time change notification messages.

#### **Figure 9-1: Conversion from three 7bits message data to a 16bits data**

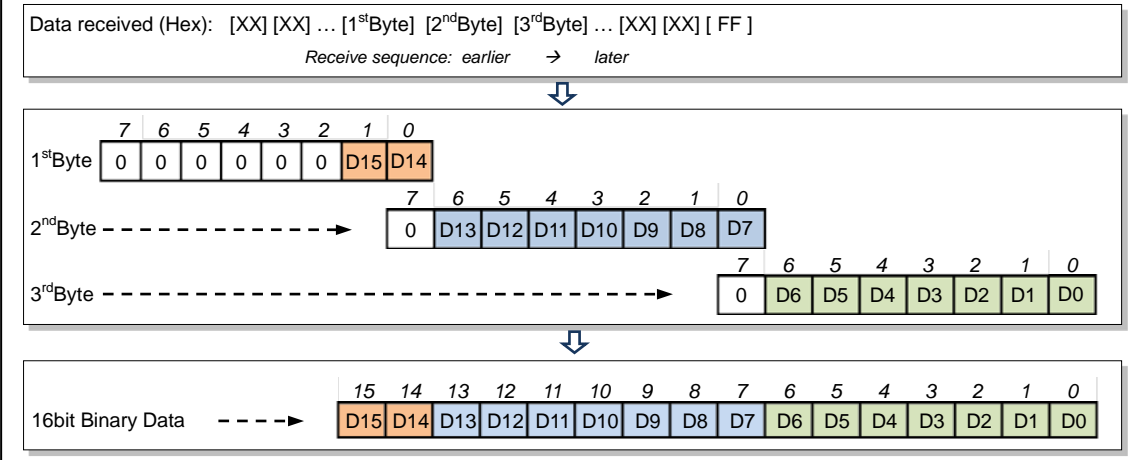

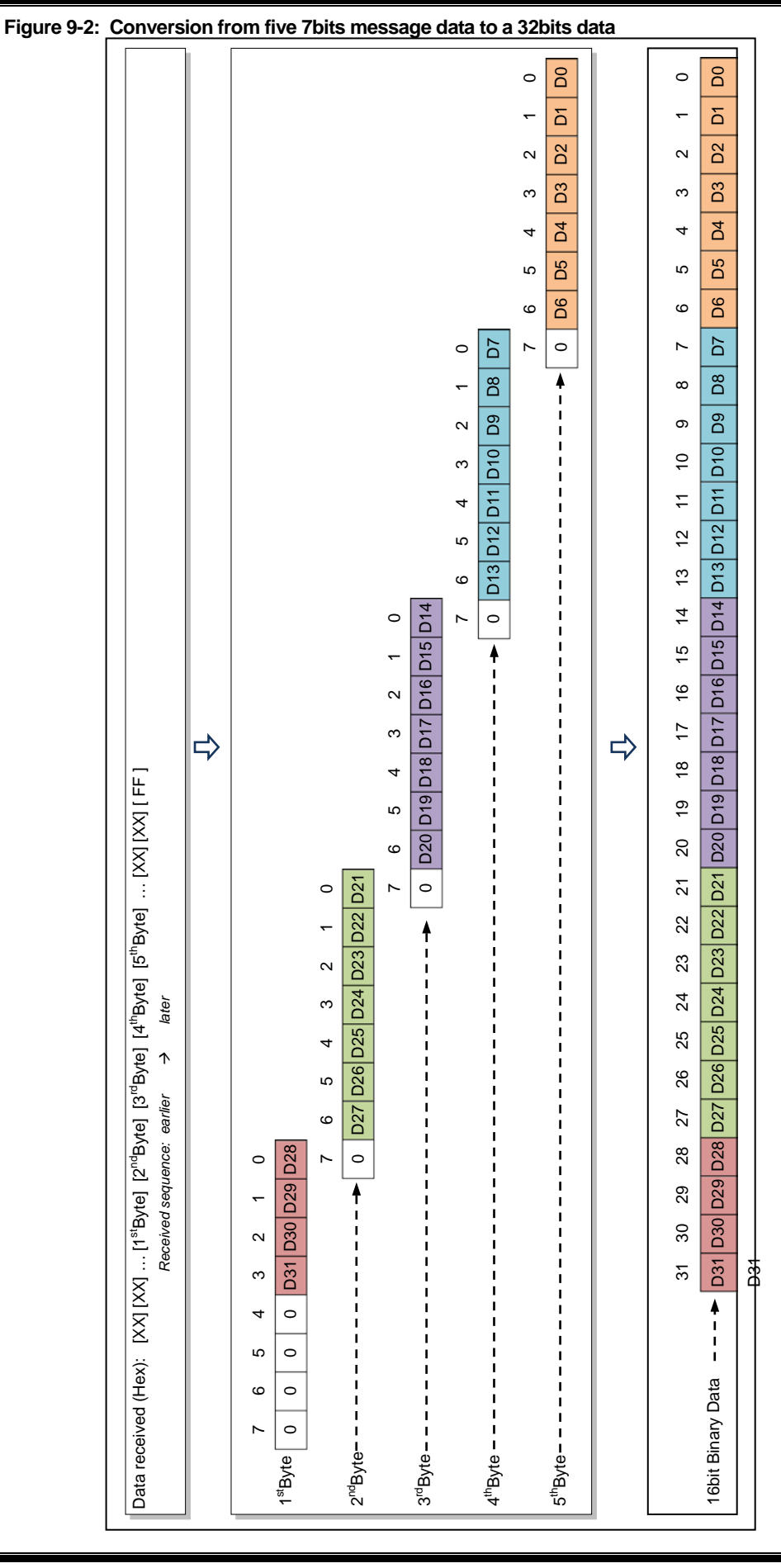

UI Robot Technology Co. Ltd. M4120130828EN Page 47

#### **9.3 Instruction Description**

This section describes the detail of the instructions mentioned in this document. (In the alphabetic order)

#### **1. ; Check desired motor status**

**Format:** ;

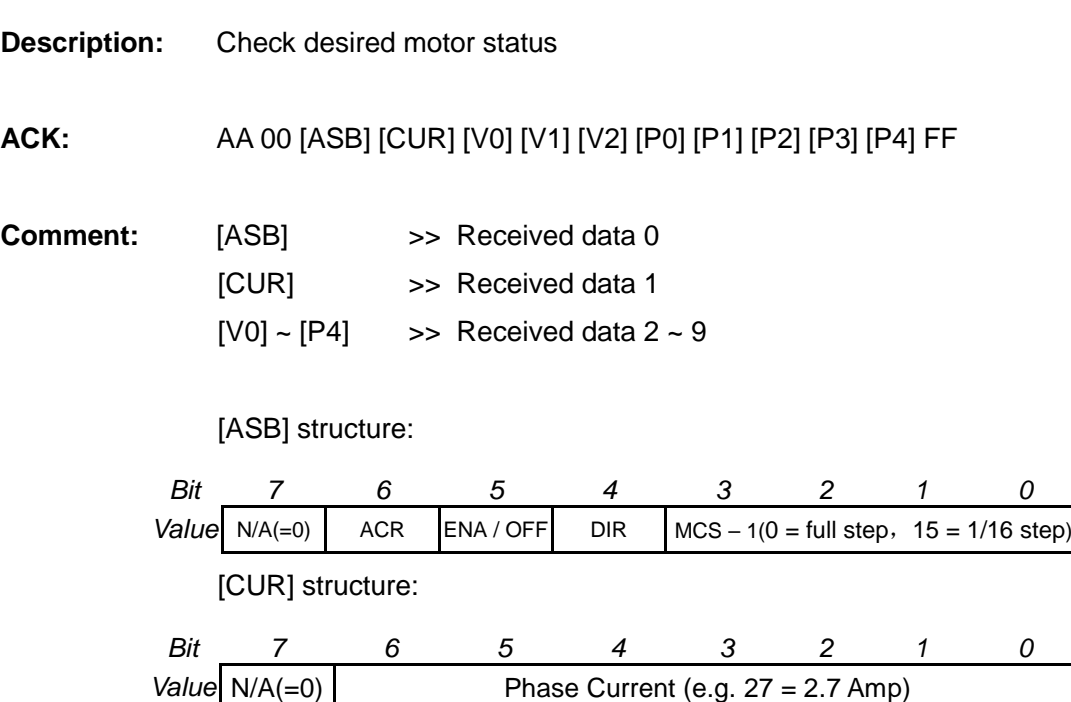

[V0] ~ [V2] is the converted value for desired speed (16 bits) (Figure 9- 1)

 $[P0]$  ~  $[P4]$  is the converted value for desired displacement (32 bits) (Figure 9-2)

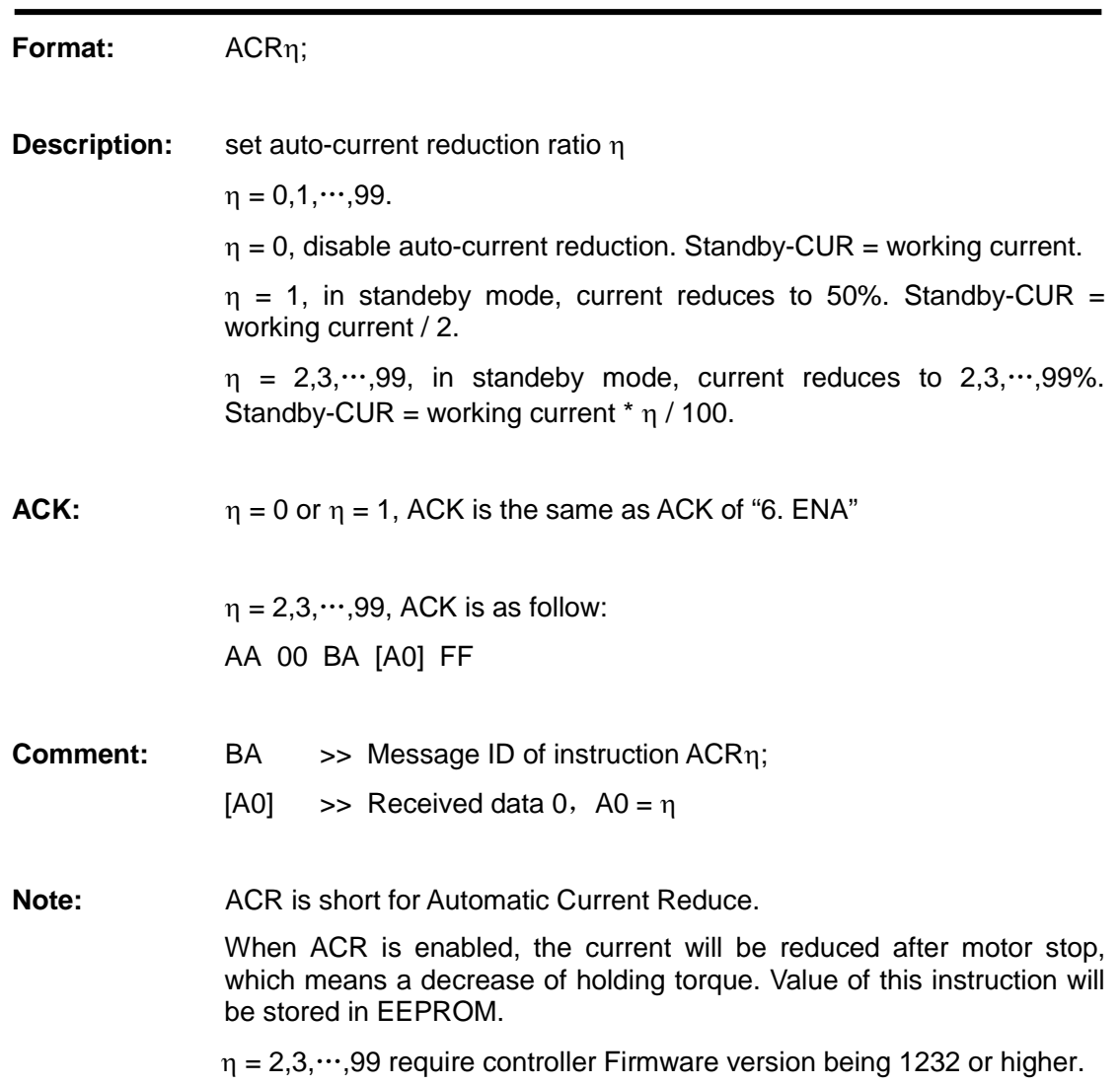

### **2. ACRη Set auto-current reduction ratio**

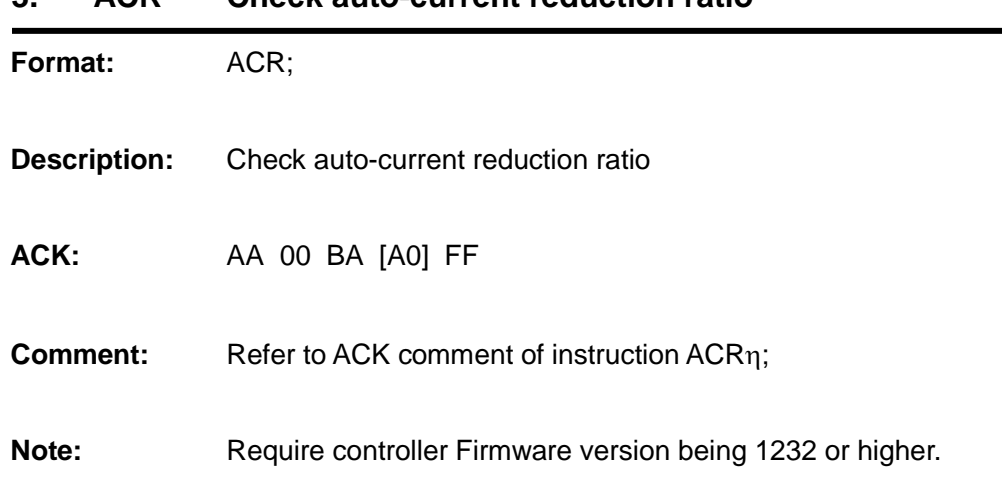

### **3. ACR Check auto-current reduction ratio**

#### **4. BDR**η **Set RS232 Baud Rate**

**Format:** BDRη;

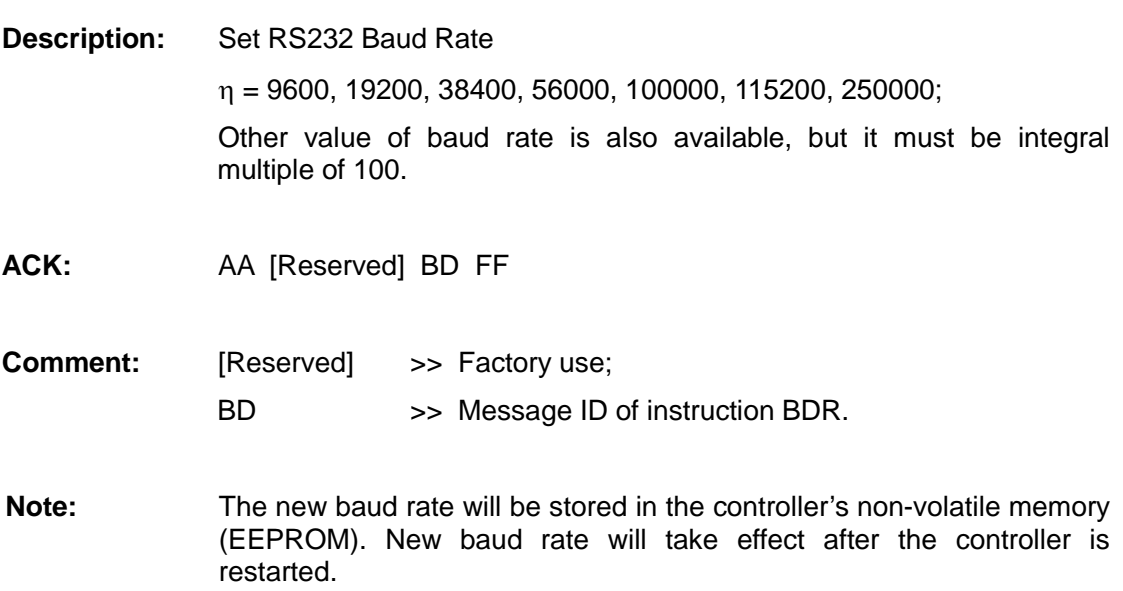

### **UIM24102/04/08**

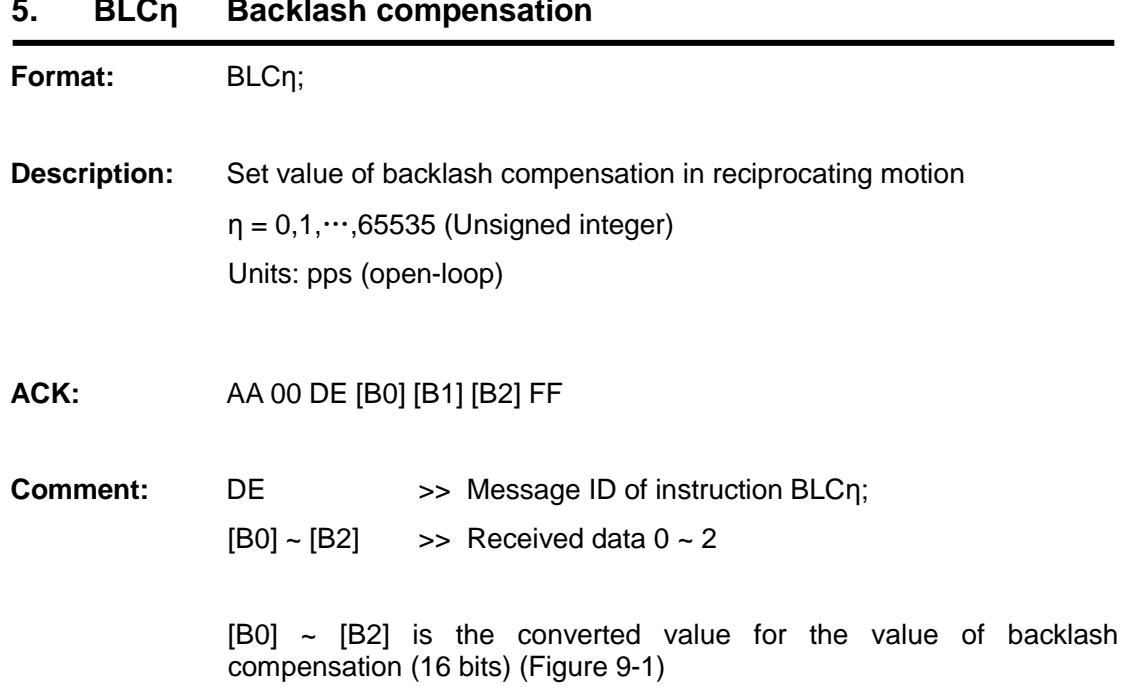

### **5. BLCη Backlash compensation**

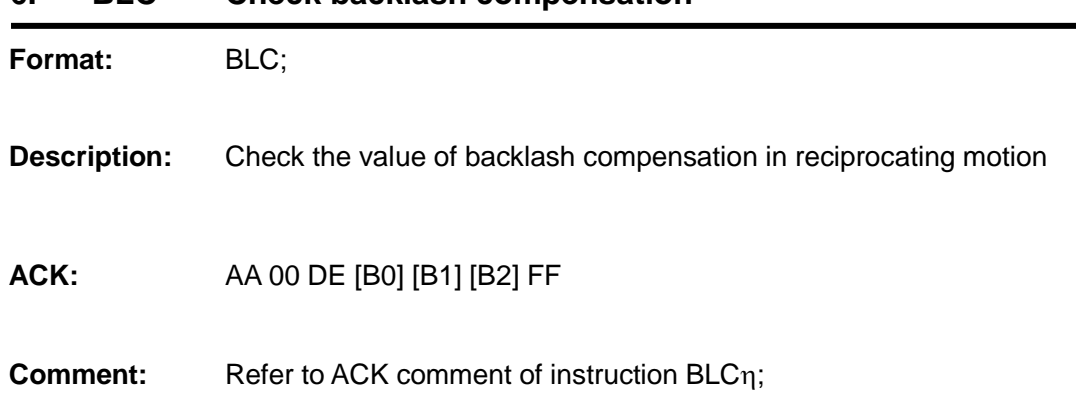

#### **6. BLC Check backlash compensation**

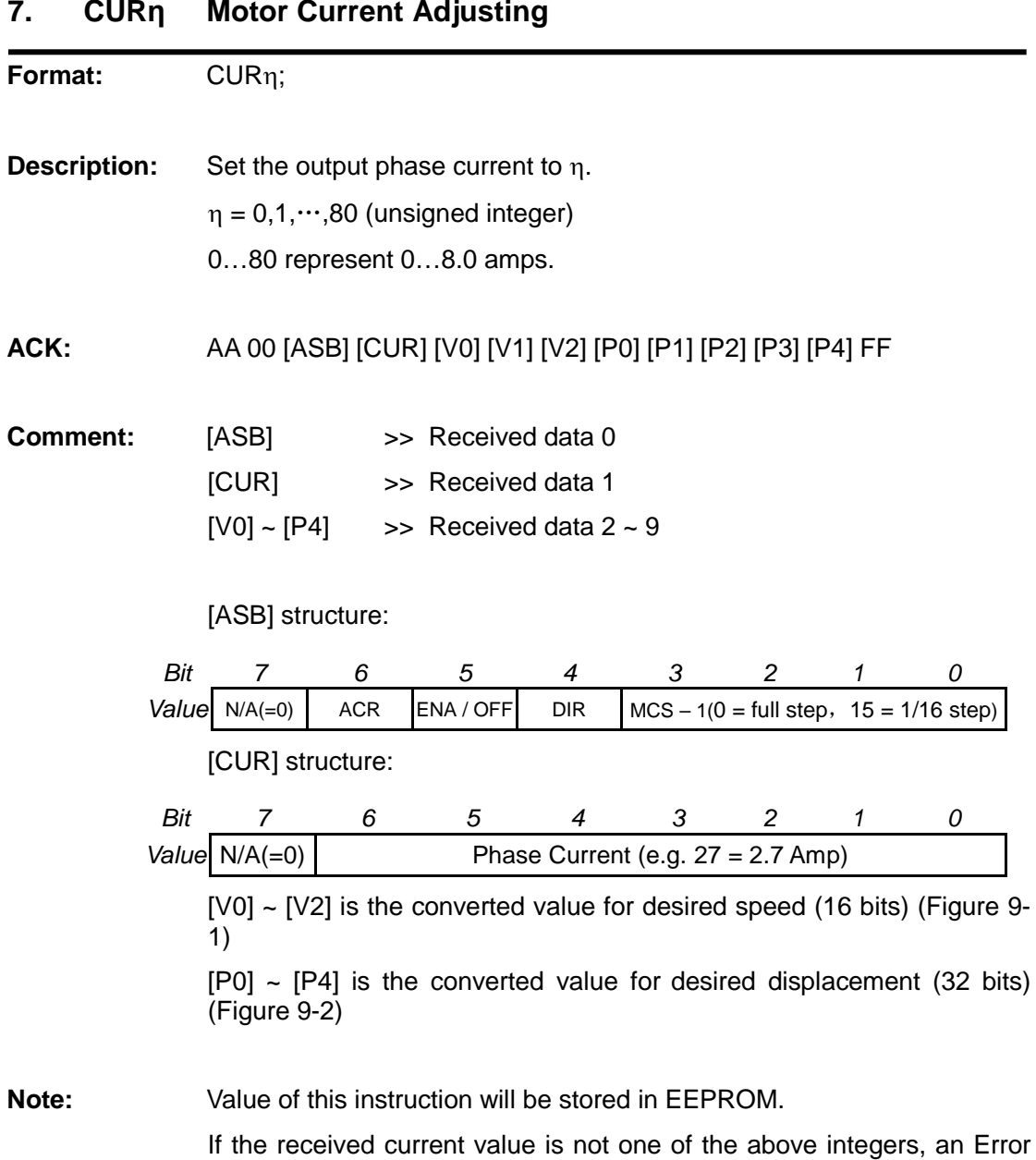

ACK will be sent to the user device through RS232. Incorrect instructions will be discarded without being executed.

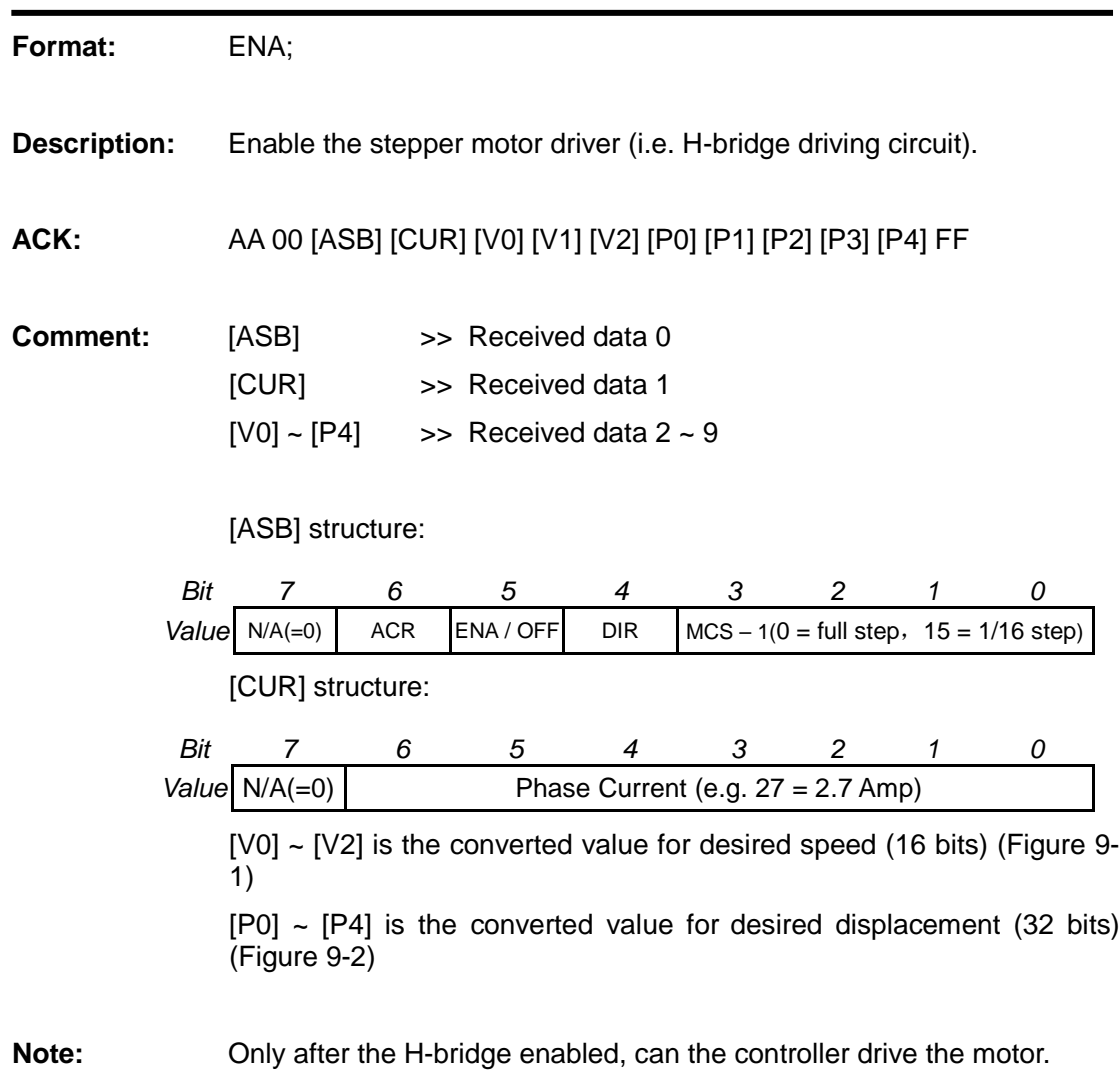

### **8. ENA H-Bridge Enable**

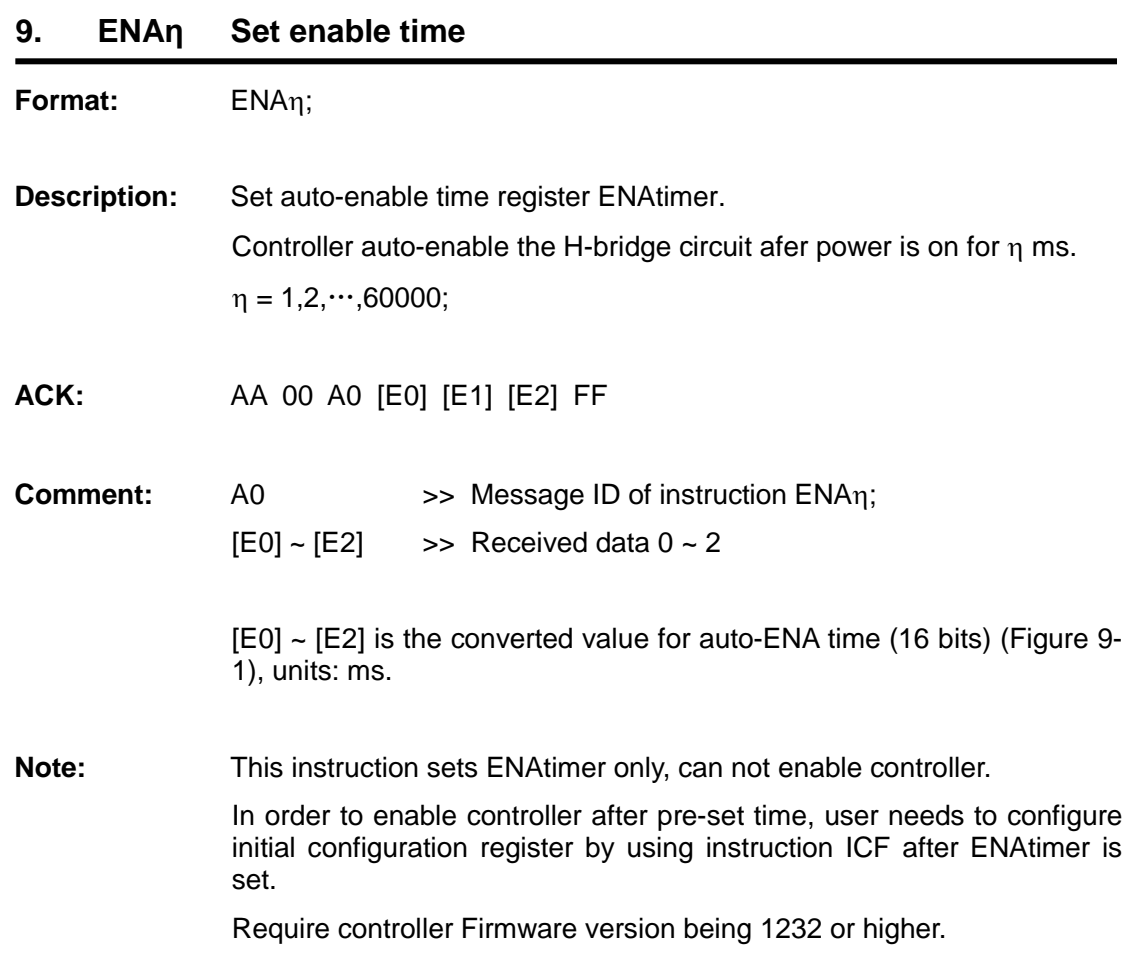

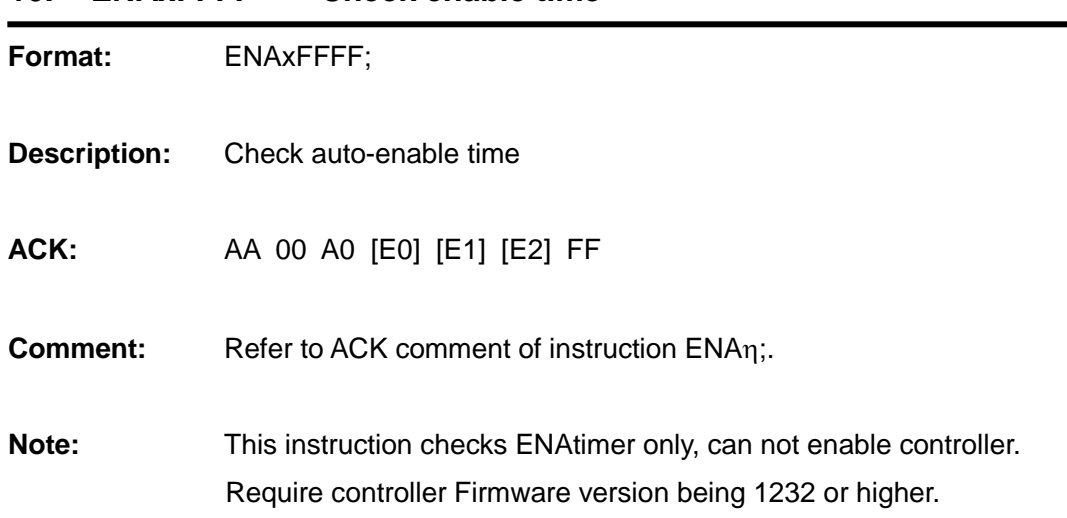

### **10. ENAxFFFF Check enable time**

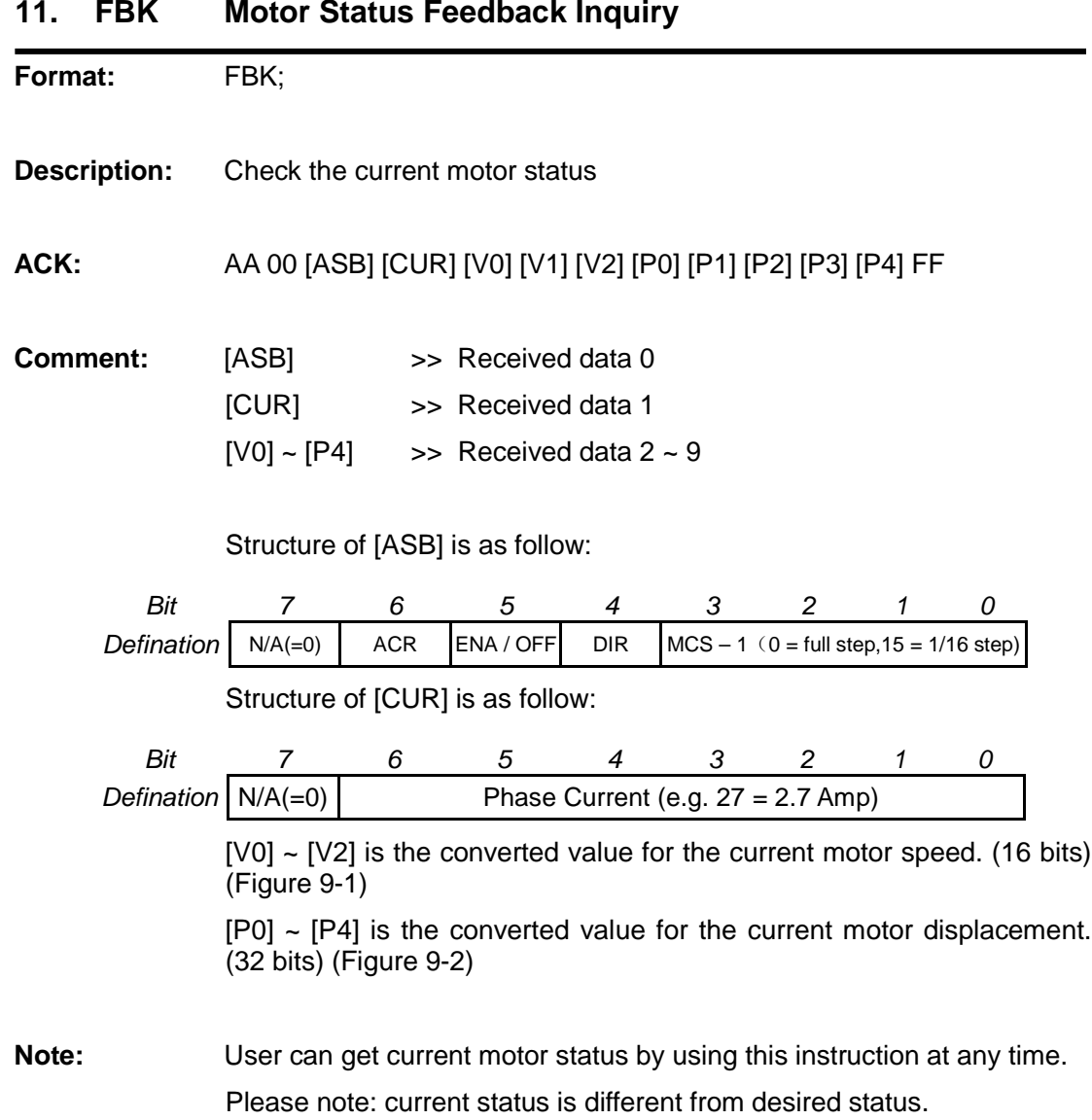

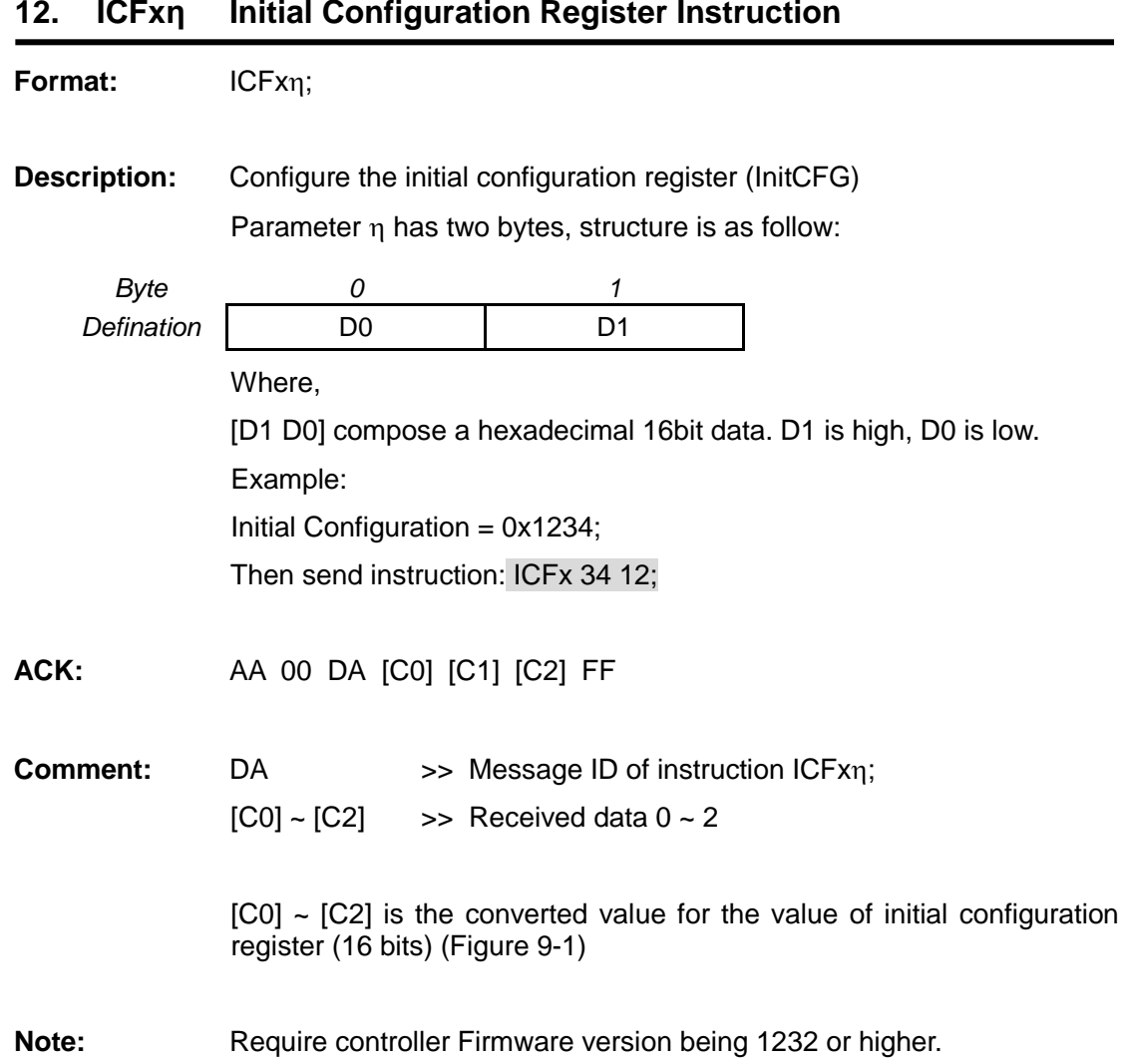

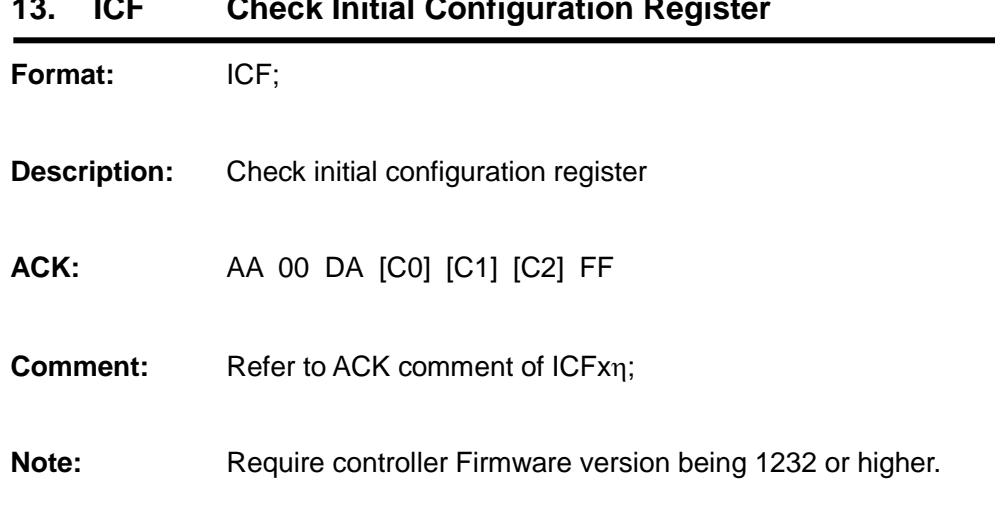

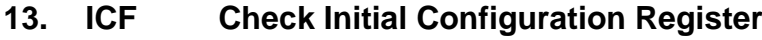

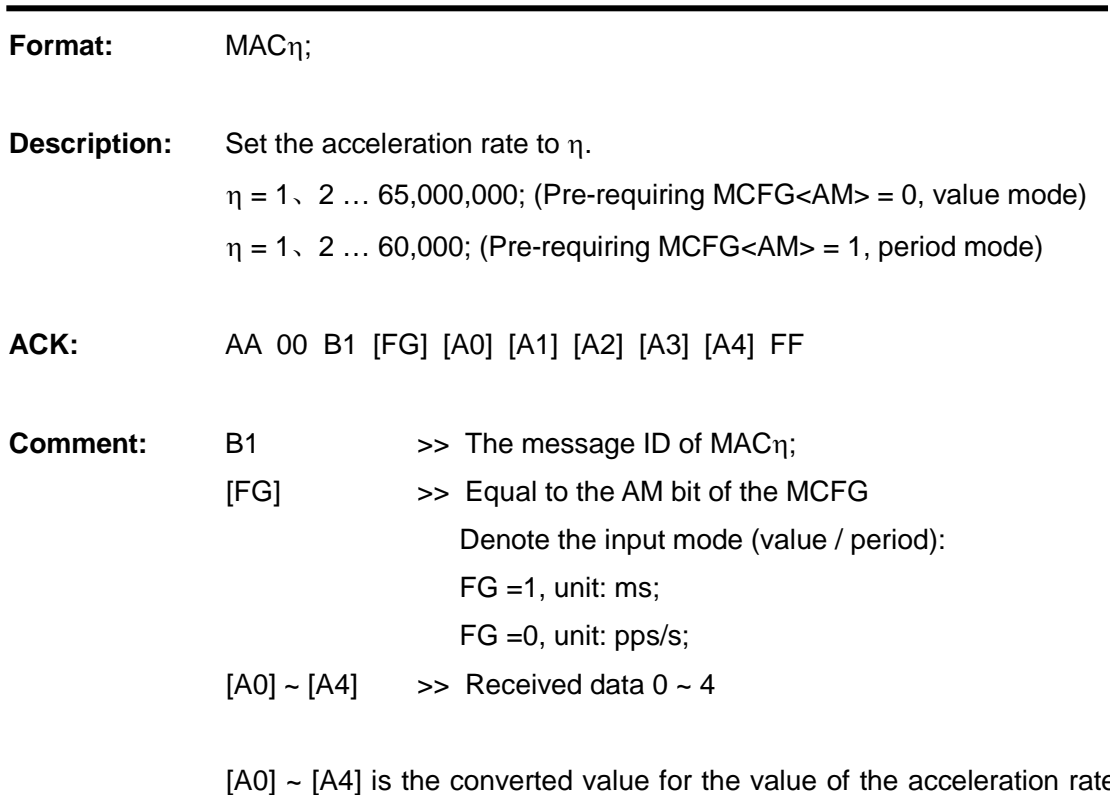

#### **14. MACη Set Acceleration Rate**

[A0] ~ [A4] is the converted value for the value of the acceleration rate (32 bits) (Figure 9-2).

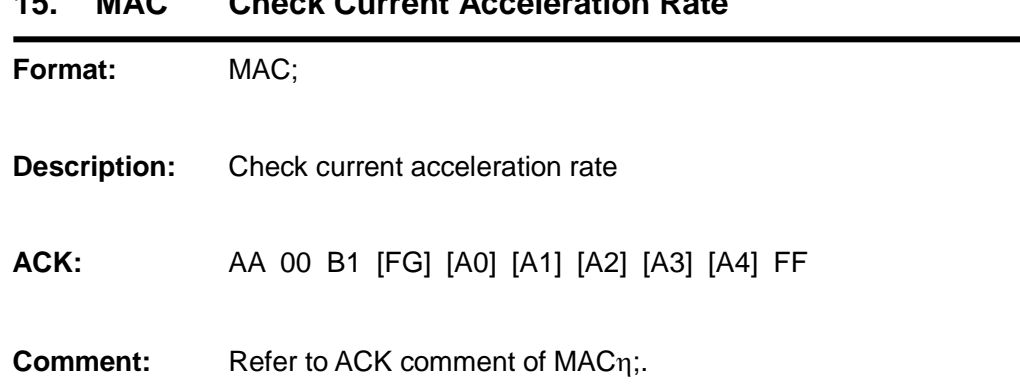

### **15. MAC Check Current Acceleration Rate**

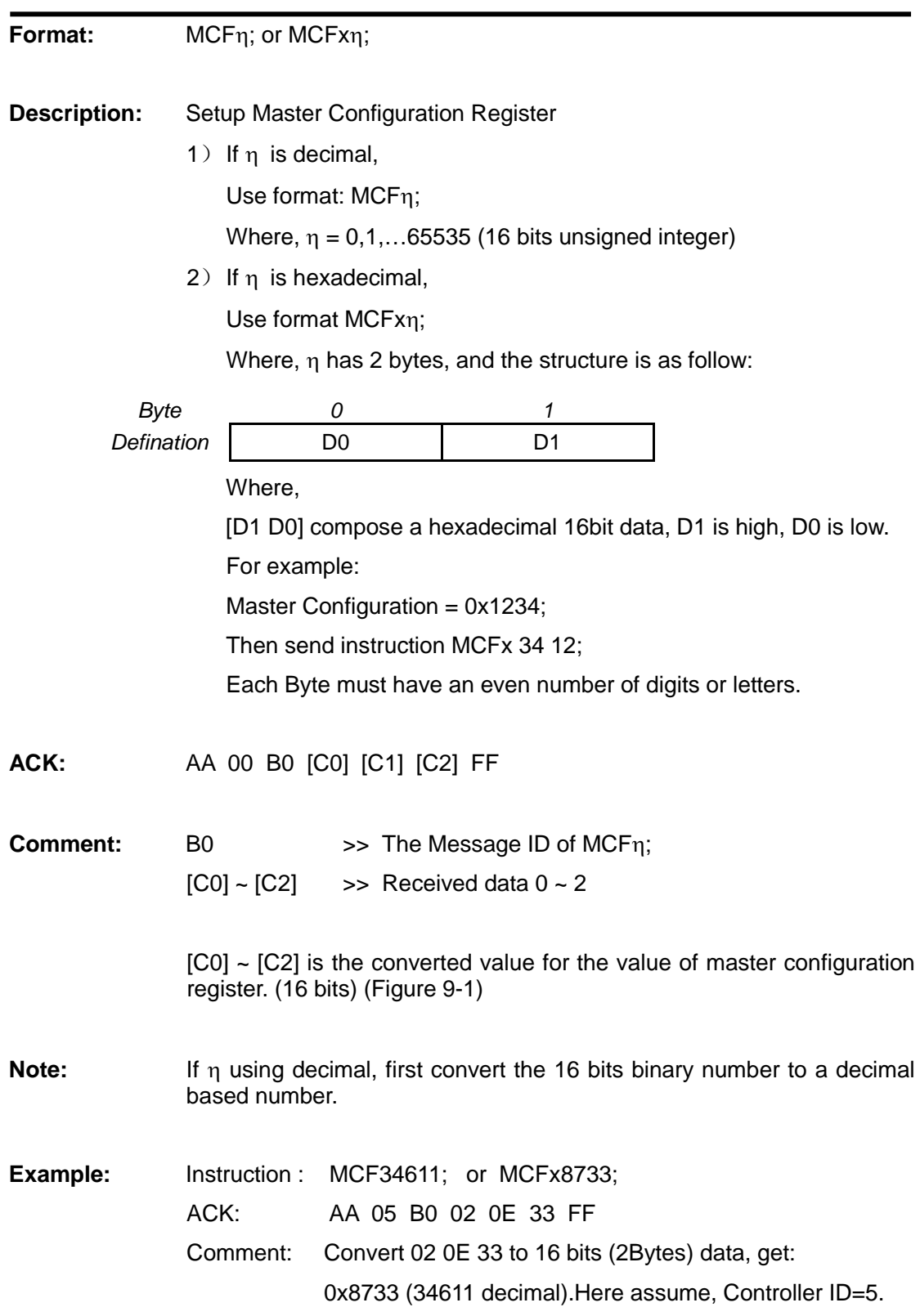

### **16. MCFη / MCFxη Master Configuration Register Instruction**

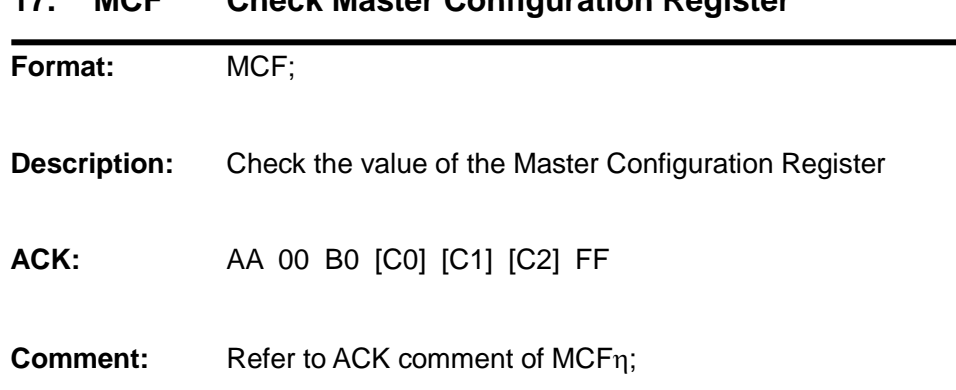

### **17. MCF Check Master Configuration Register**

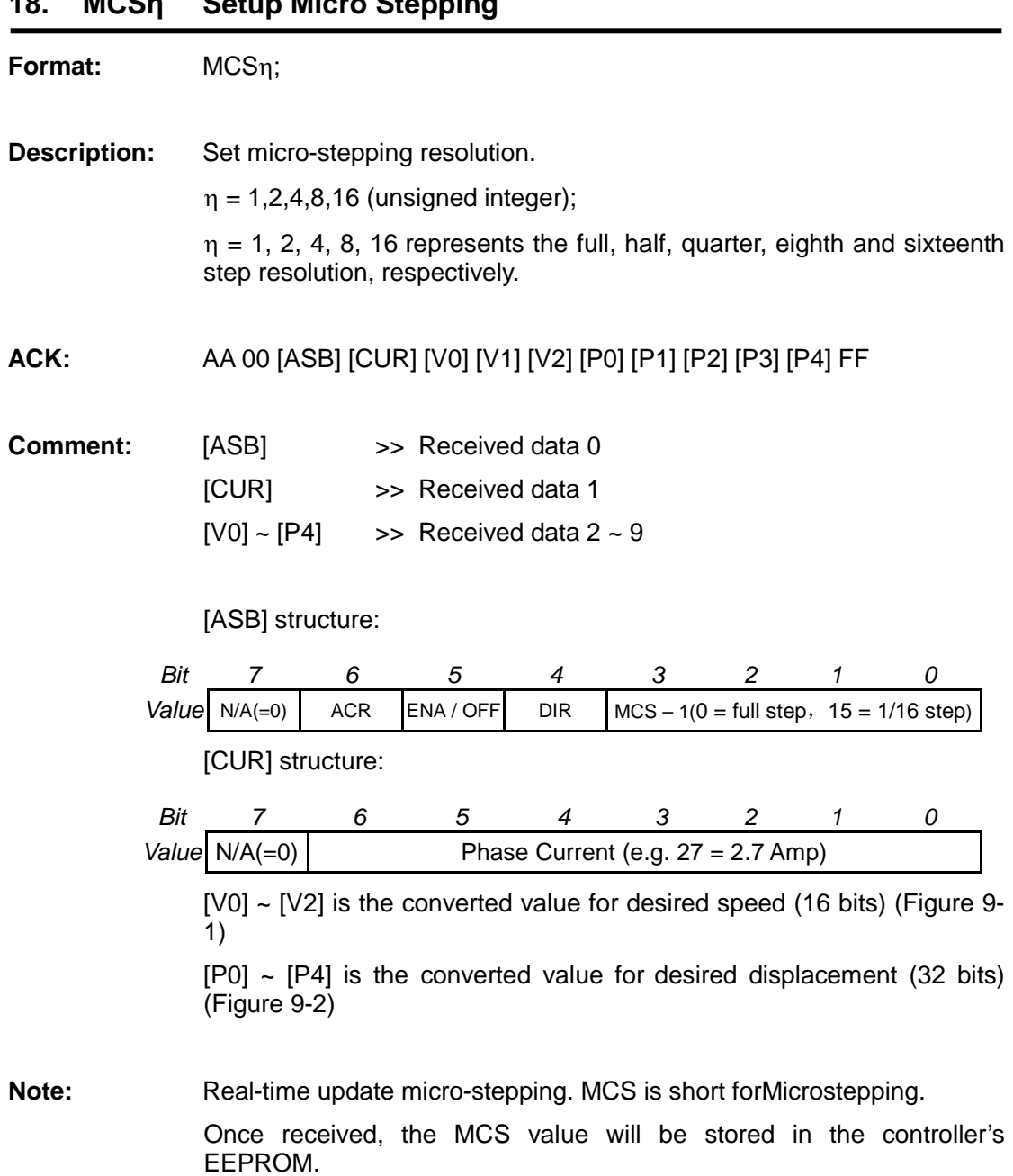

### **18. MCSη Setup Micro Stepping**

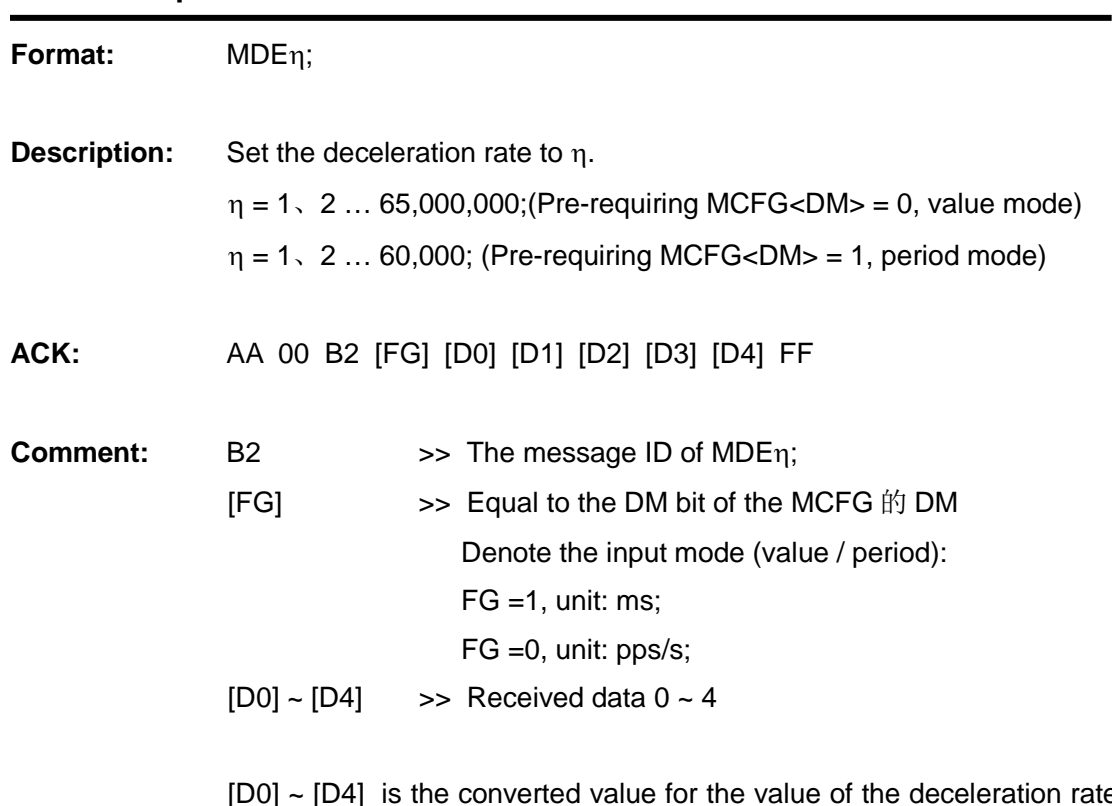

#### **19. MDEη Set Deceleration Rate**

[D0] ~ [D4] is the converted value for the value of the deceleration rate (32 bits) (Figure 9-2 ).

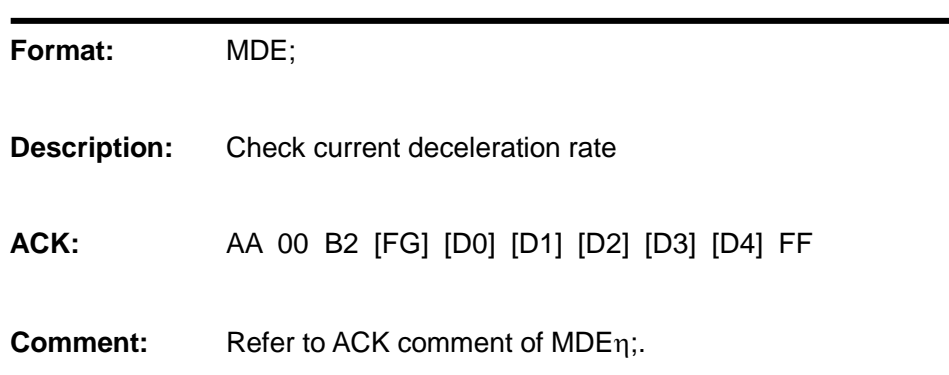

#### **20. MDE Check Current Deceleration Rate**

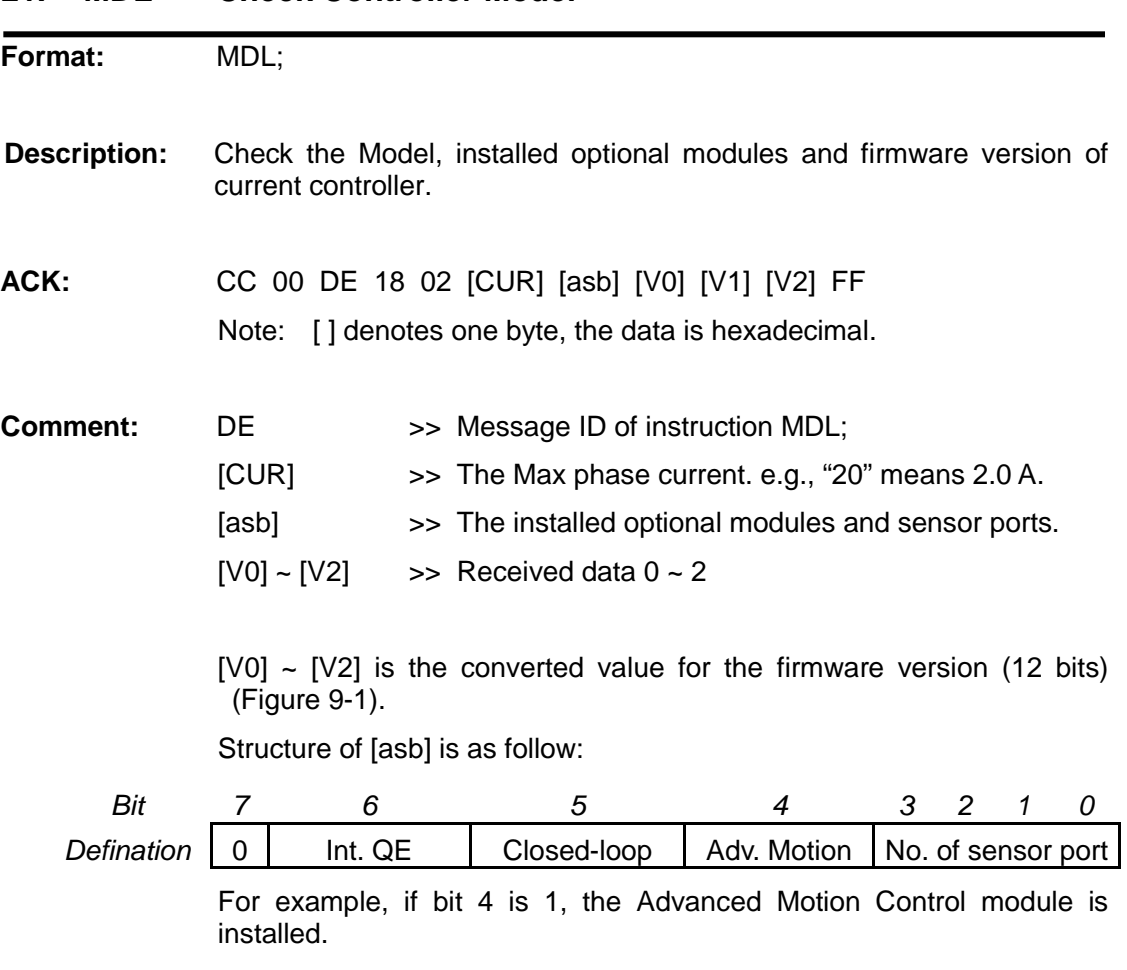

#### **21. MDL Check Controller Model**

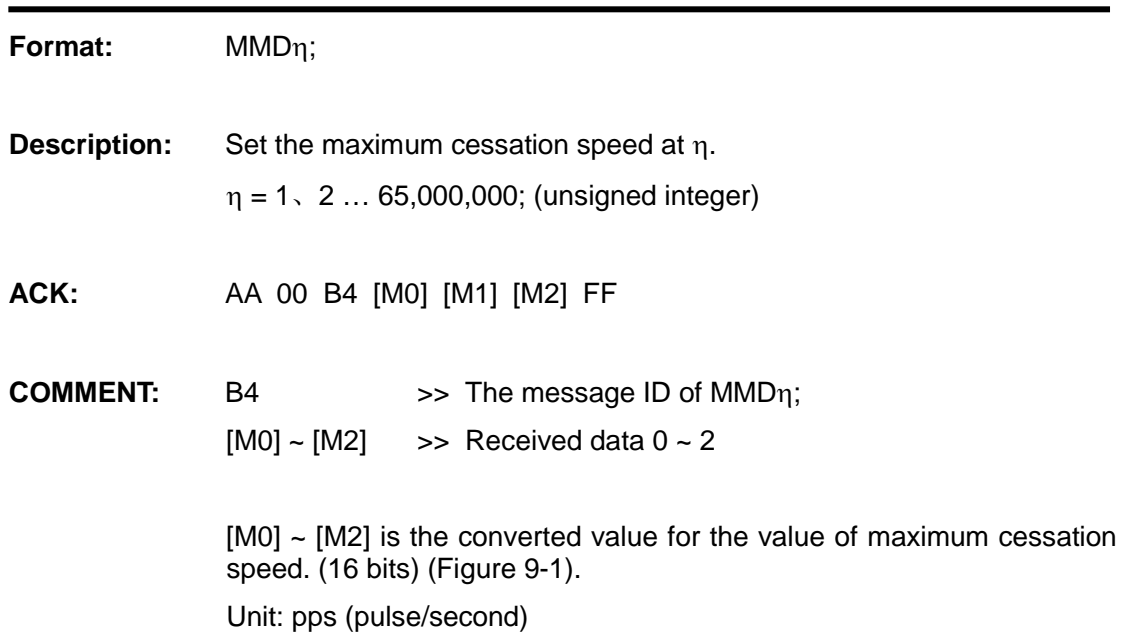

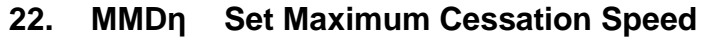

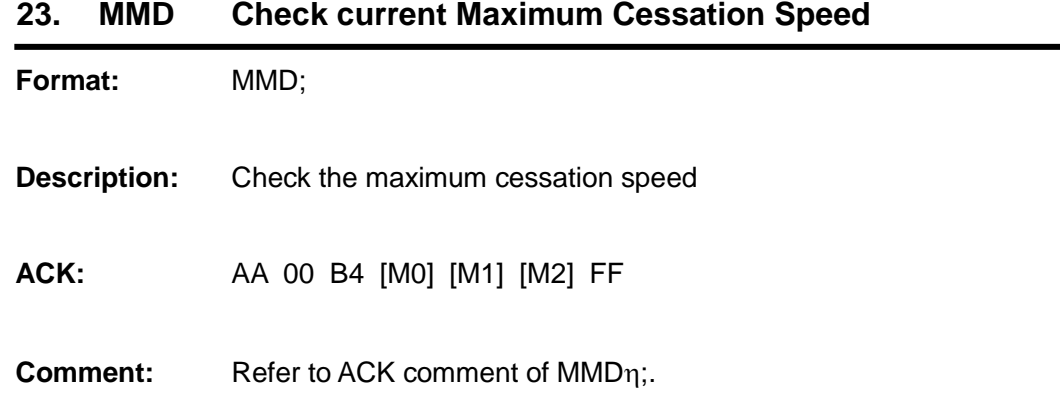

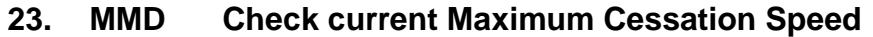

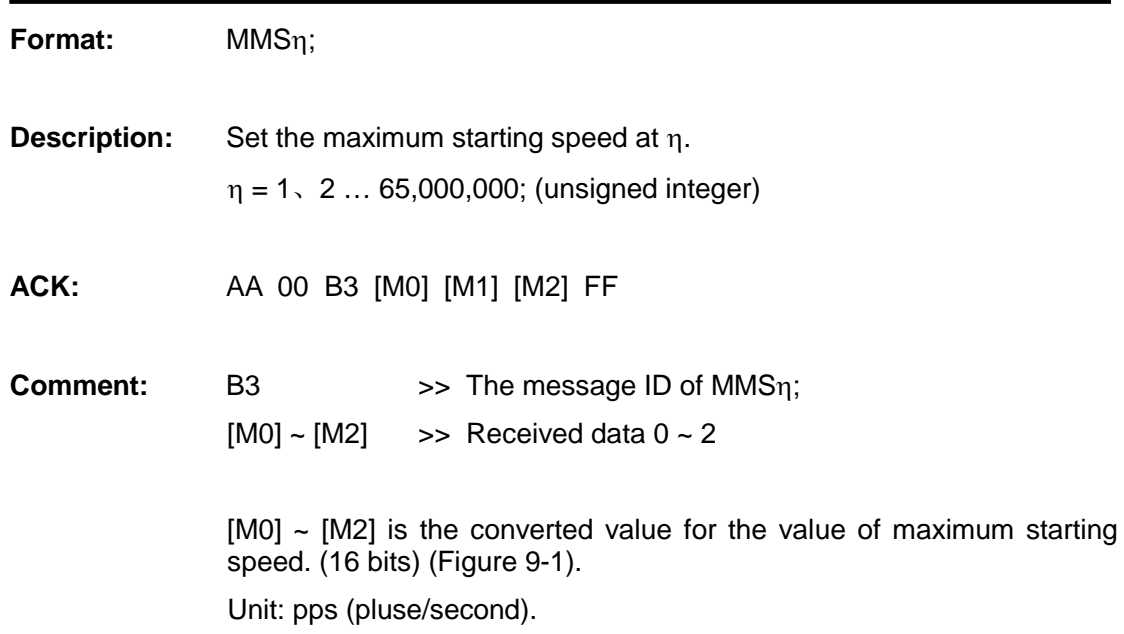

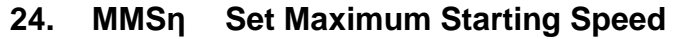

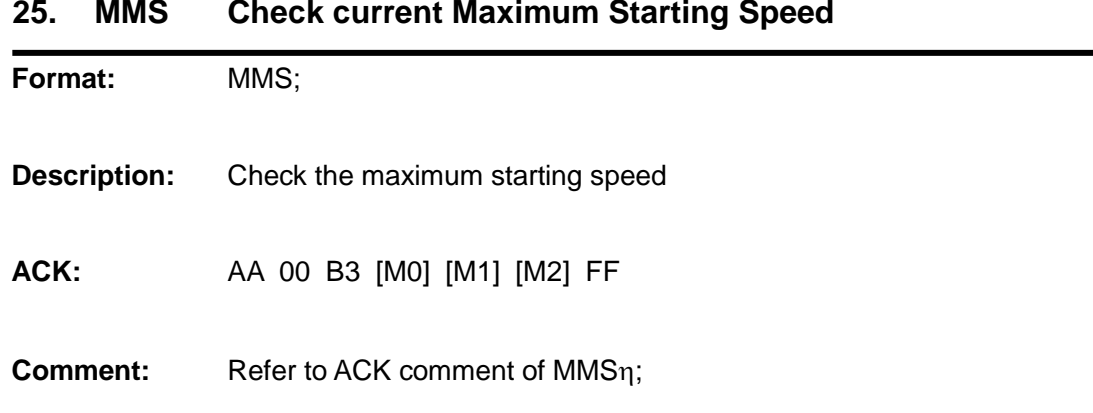
## **UIM241XX Miniature Integrated Stepper Motor Controller**

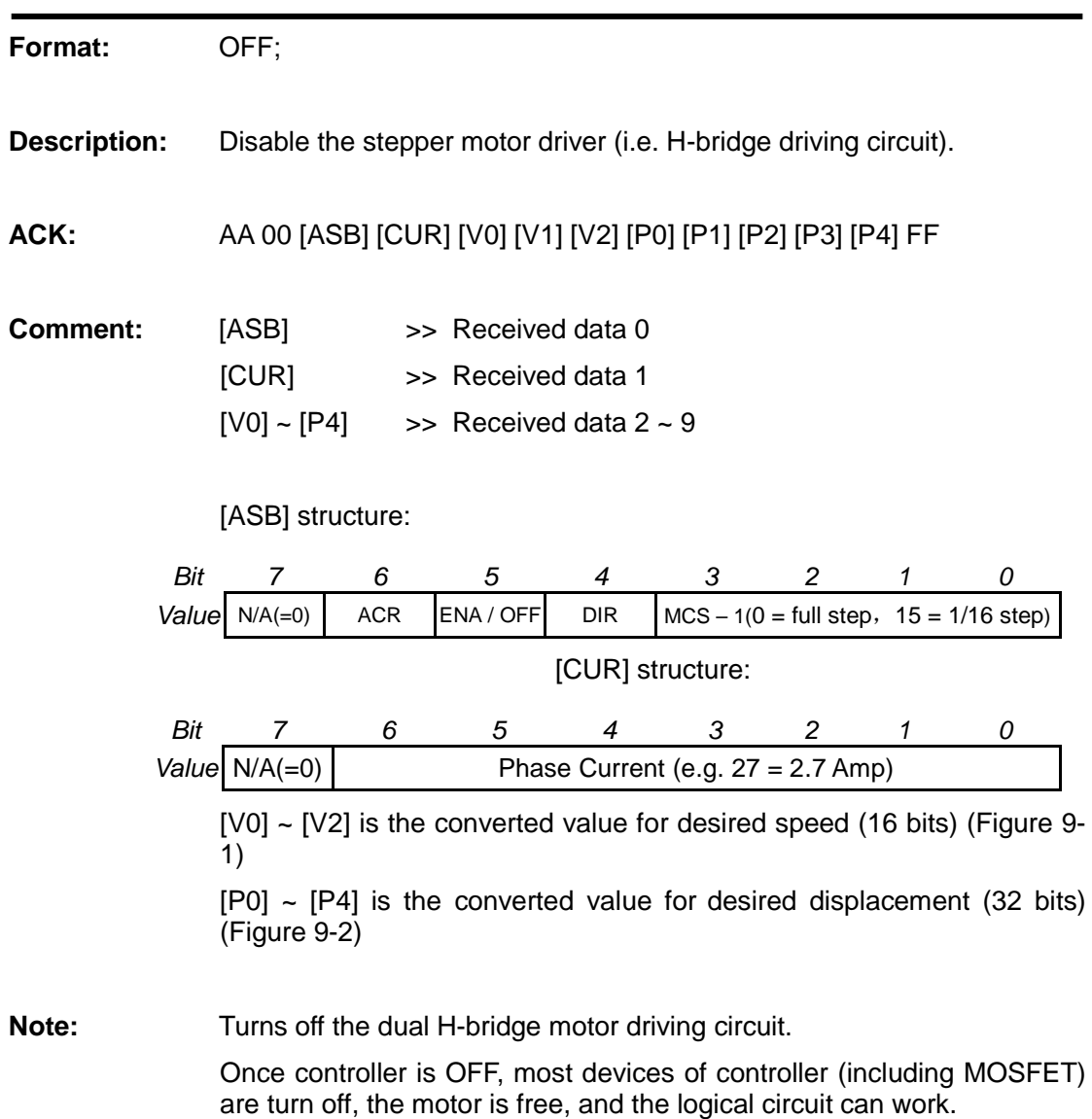

#### **26. OFF H- Bridge Disable**

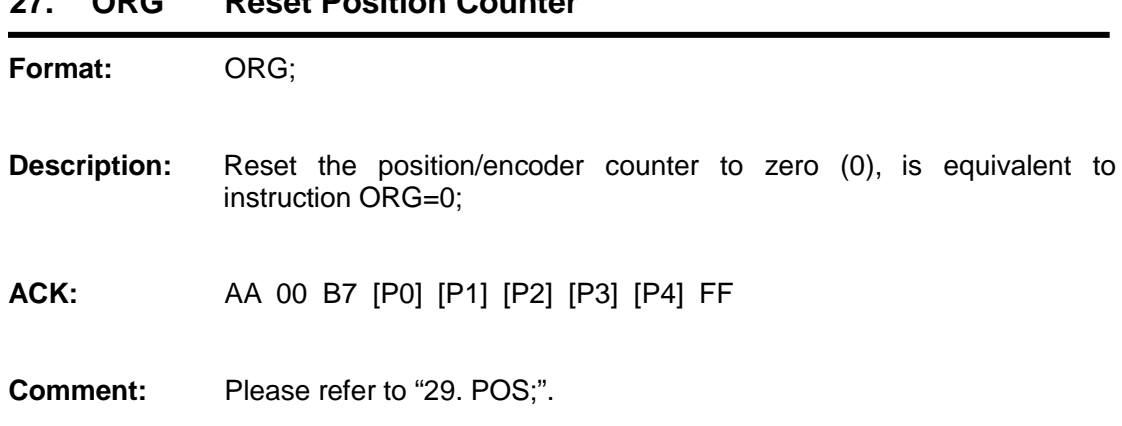

## **27. ORG Reset Position Counter**

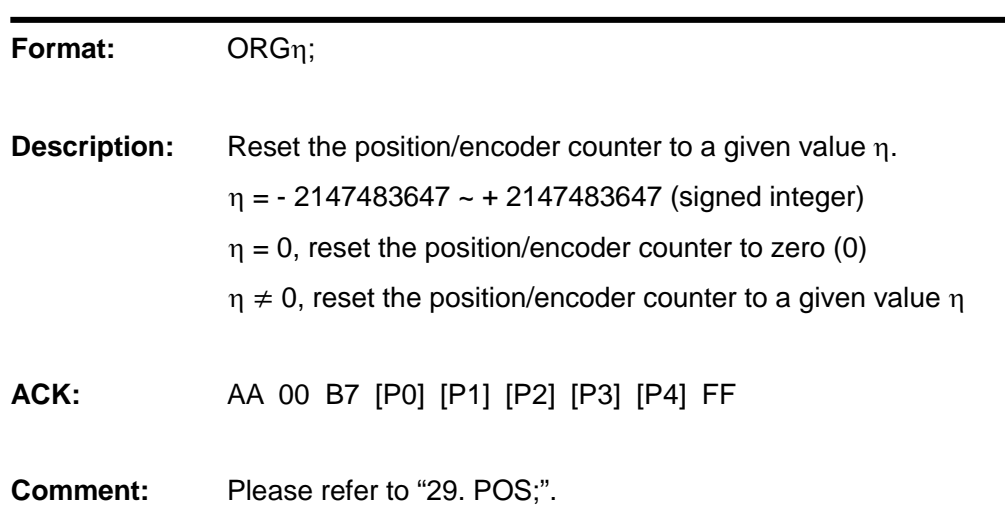

## **28. ORGη Reset Position Counter**

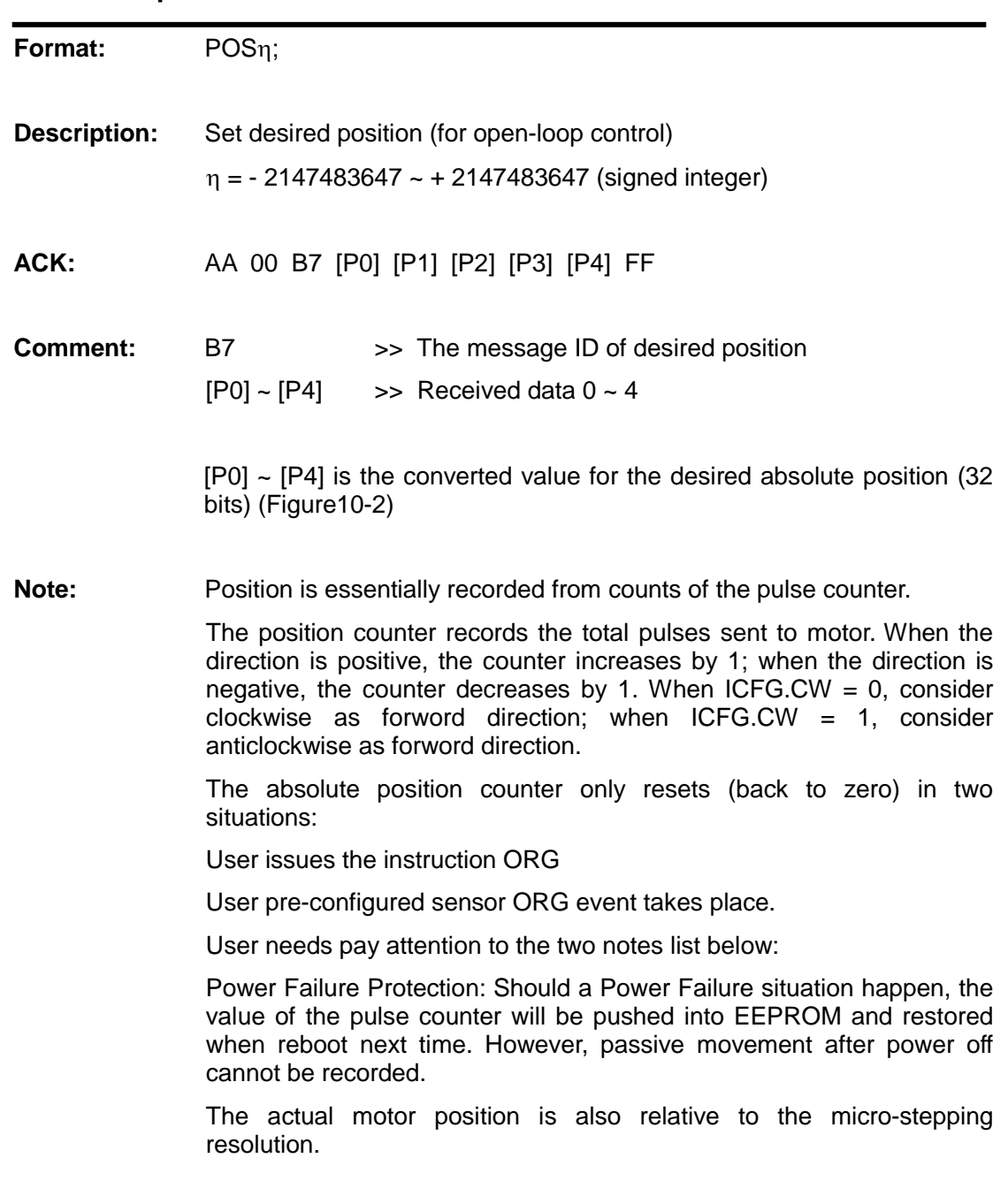

## **29. POSη Position Control**

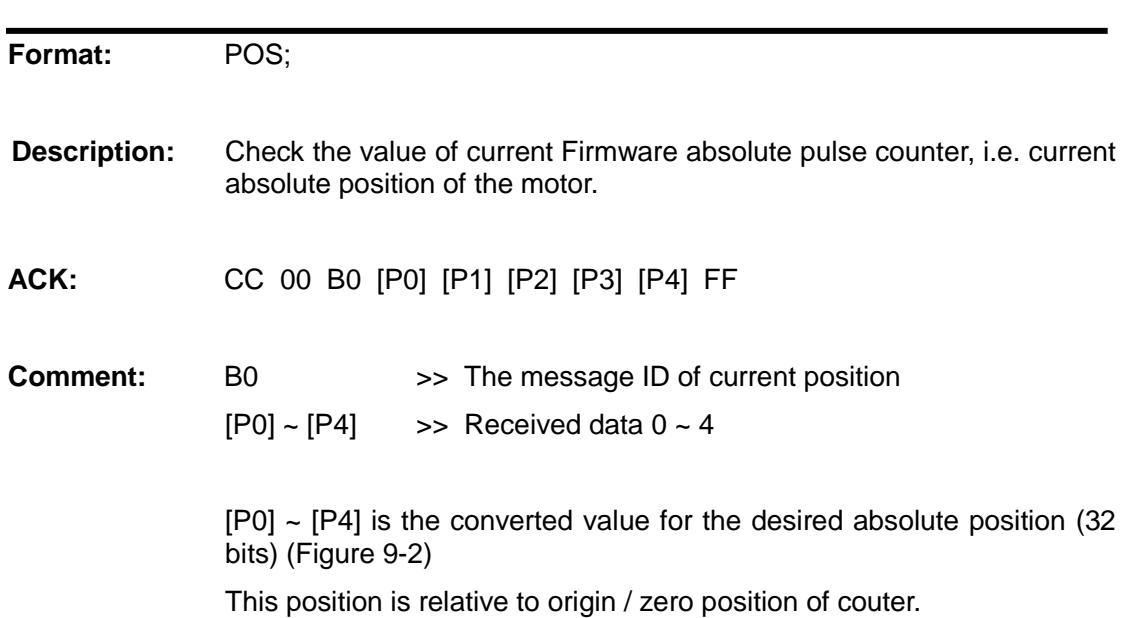

#### **30. POS Check Current Position**

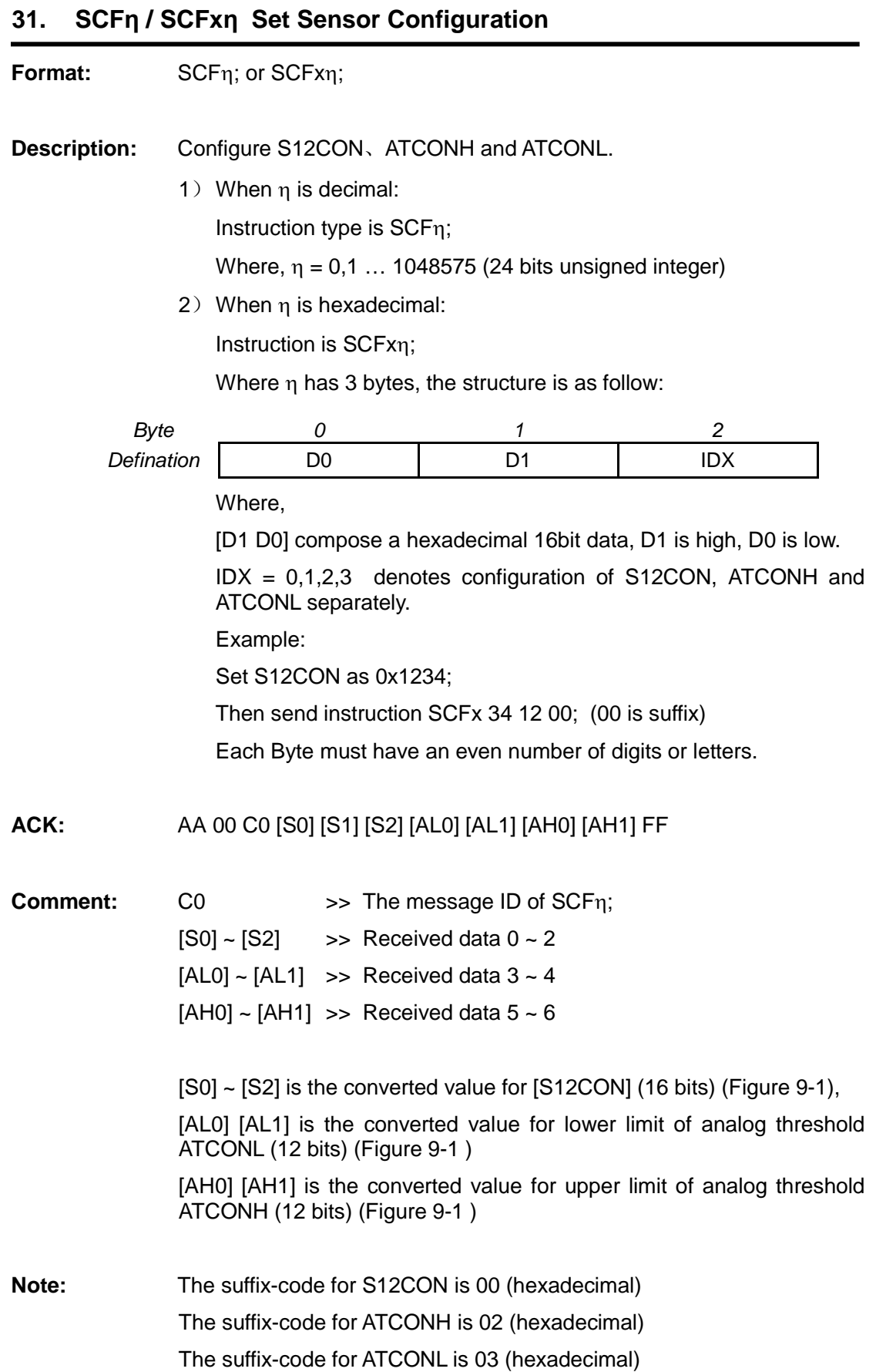

## **UIM241XX Miniature Integrated Stepper Motor Controller**

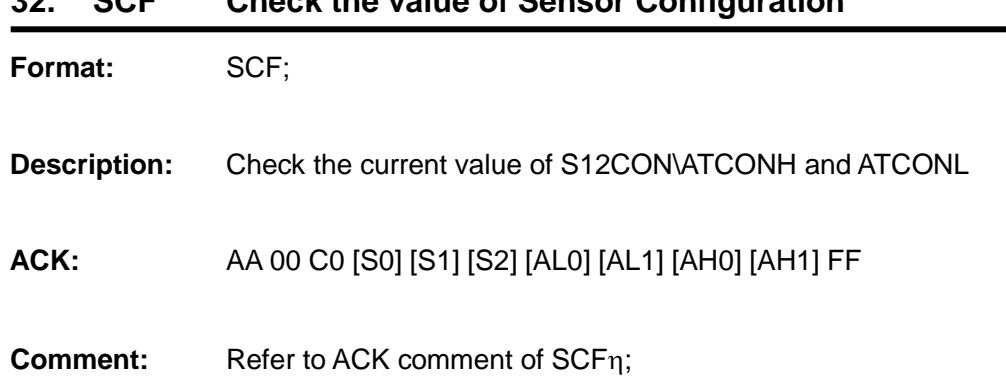

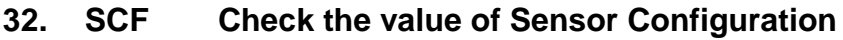

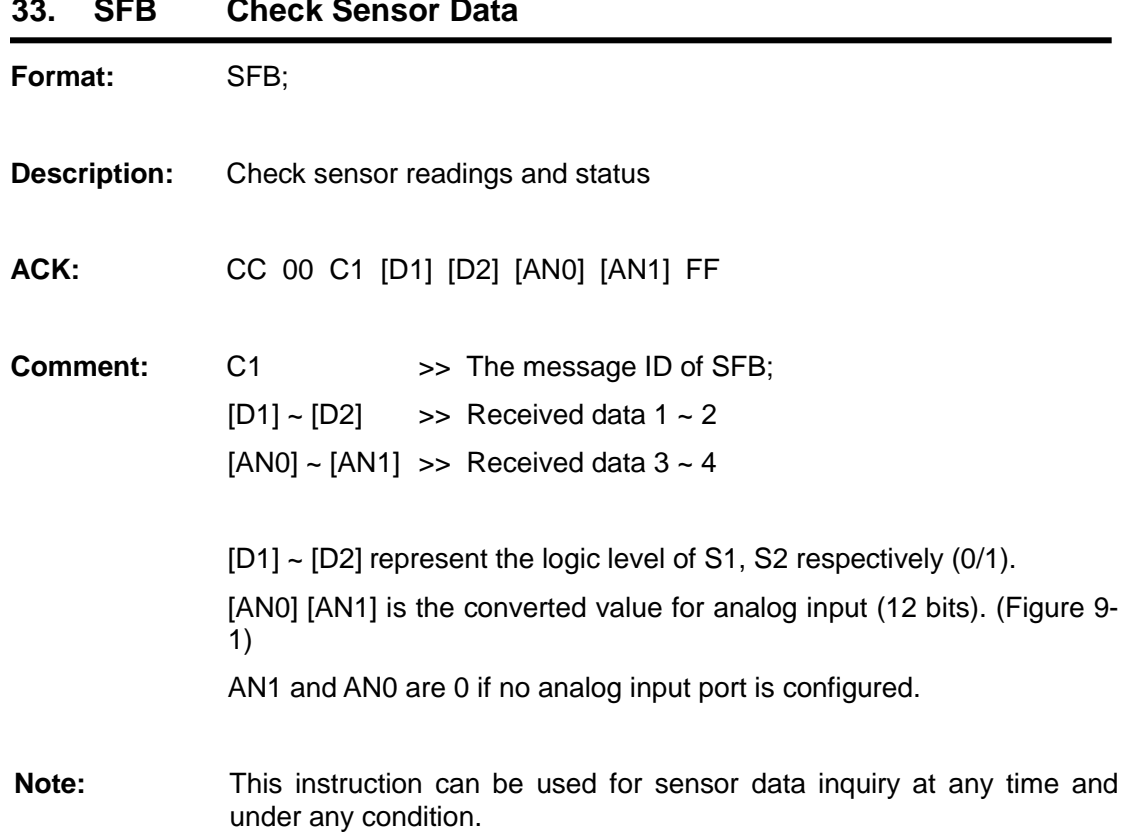

## **33. SFB Check Sensor Data**

## **UIM241XX Miniature Integrated Stepper Motor Controller**

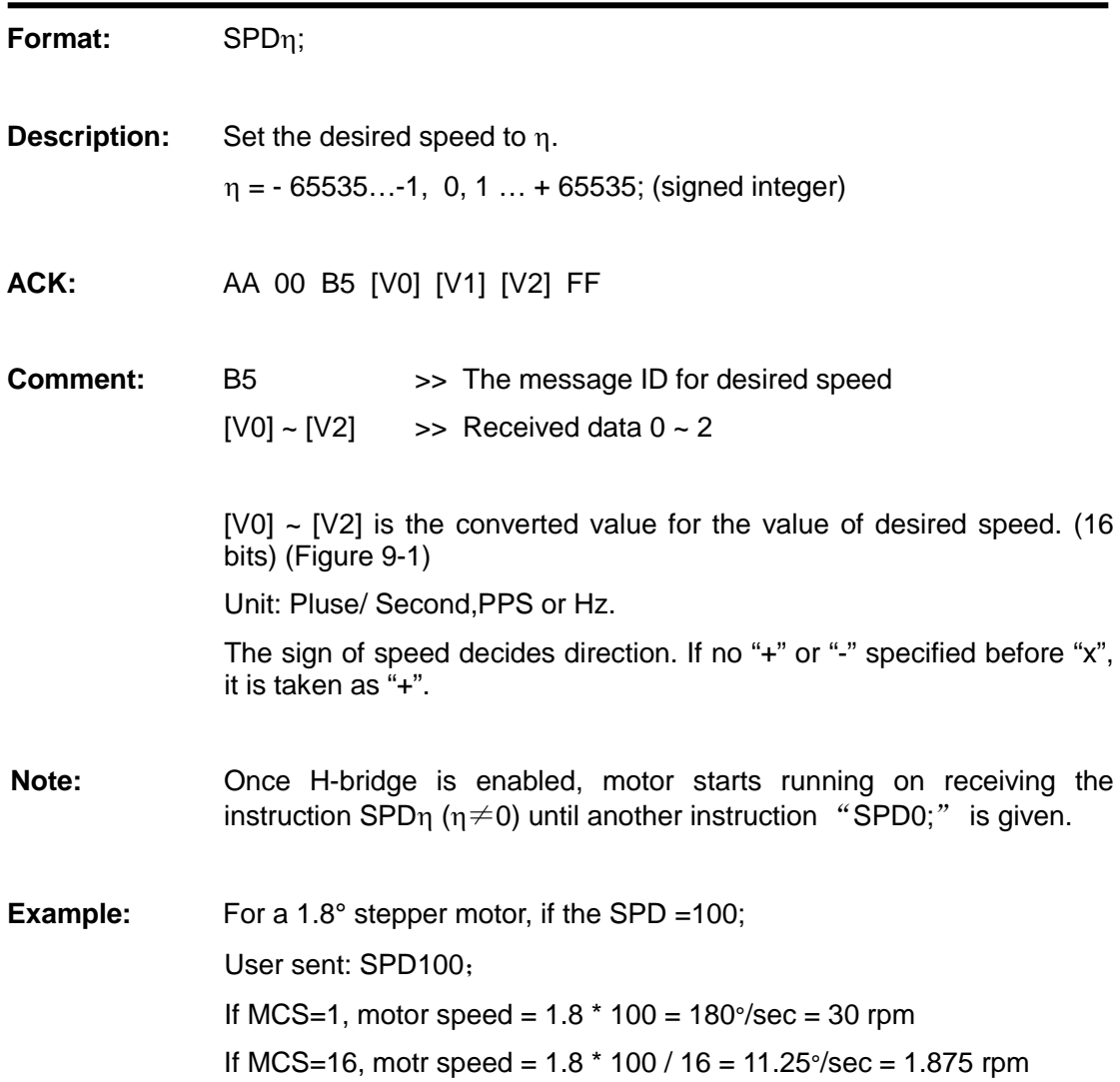

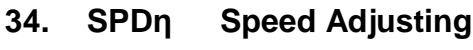

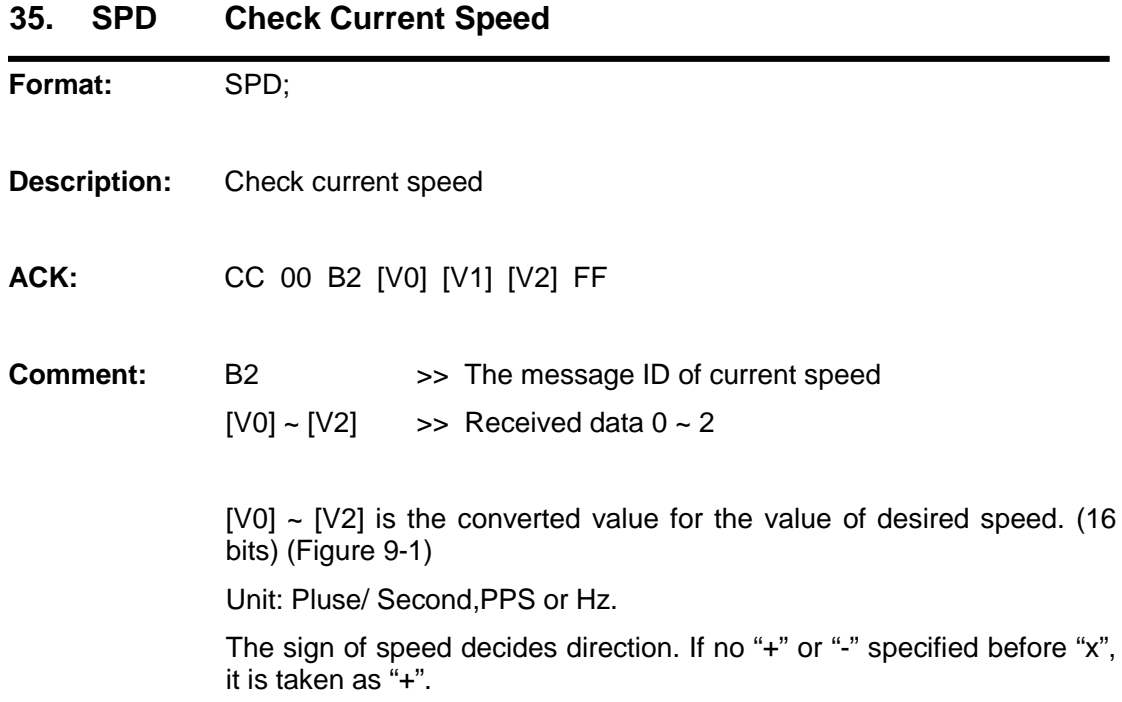

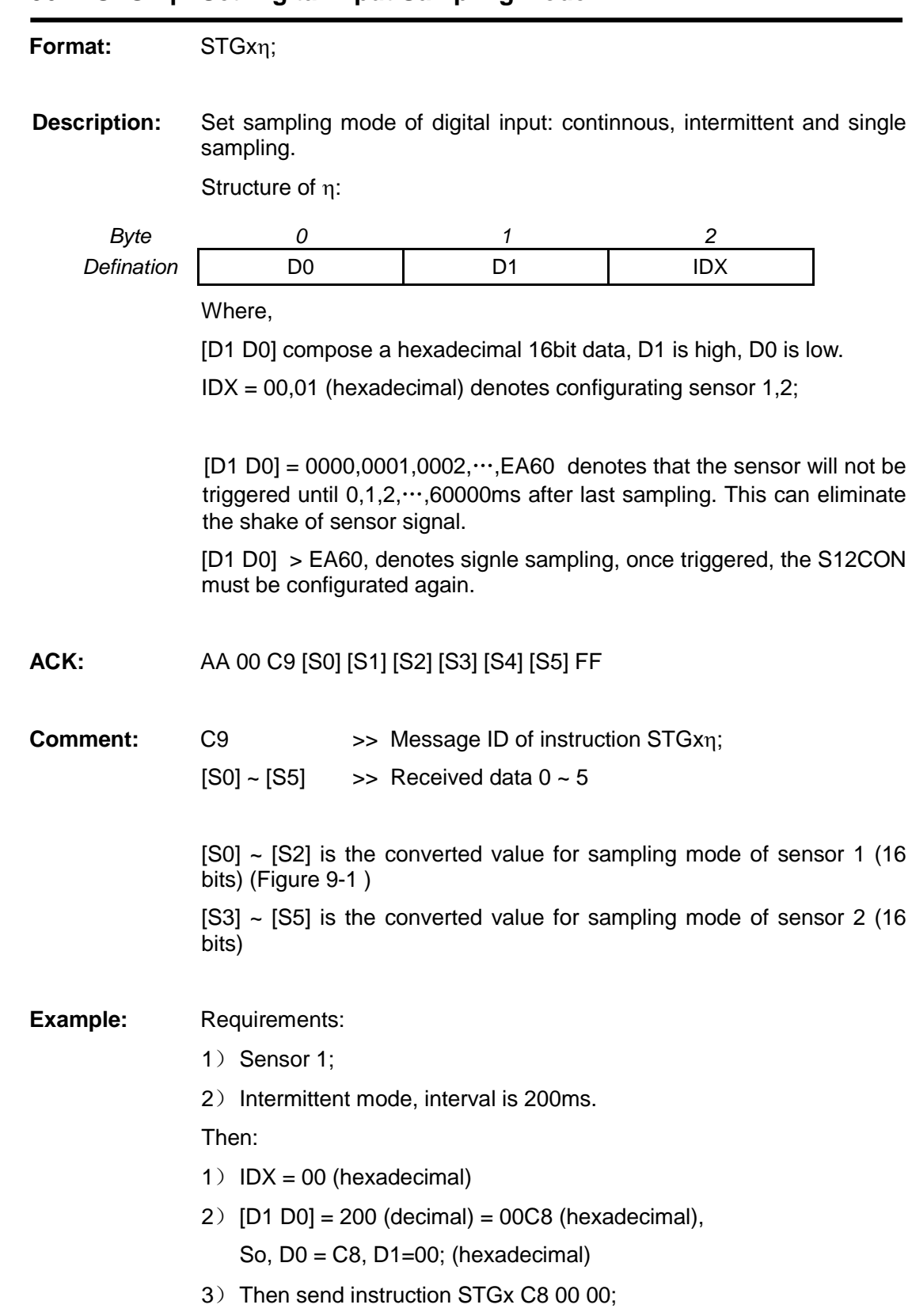

## **36. STGxη Set Digital Input Sampling Mode**

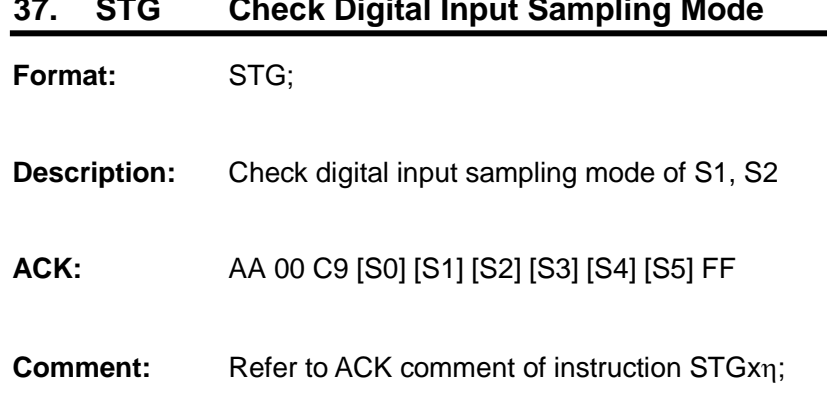

## **37. STG Check Digital Input Sampling Mode**

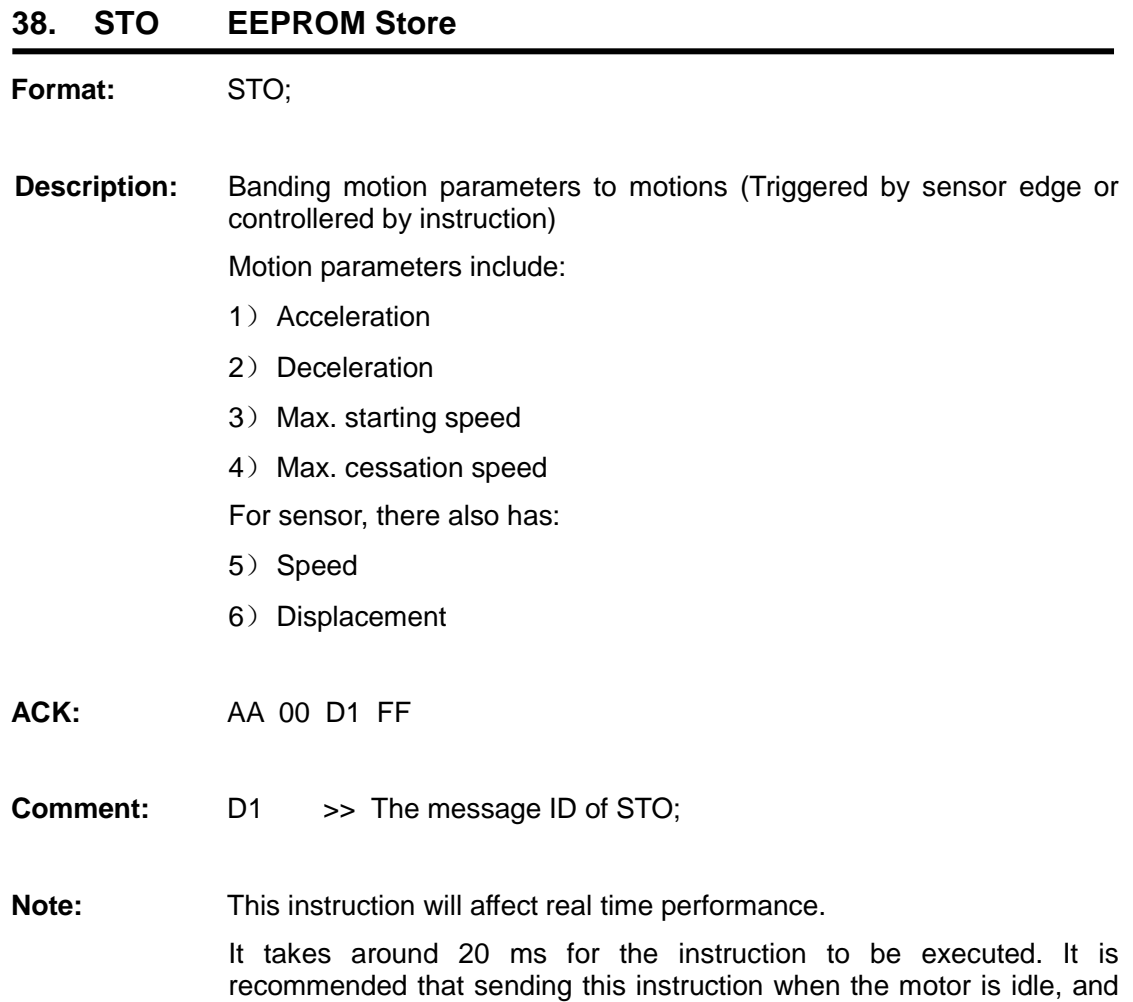

wait 20ms before sending other instructions.

**39. STOη Parameter Banding**

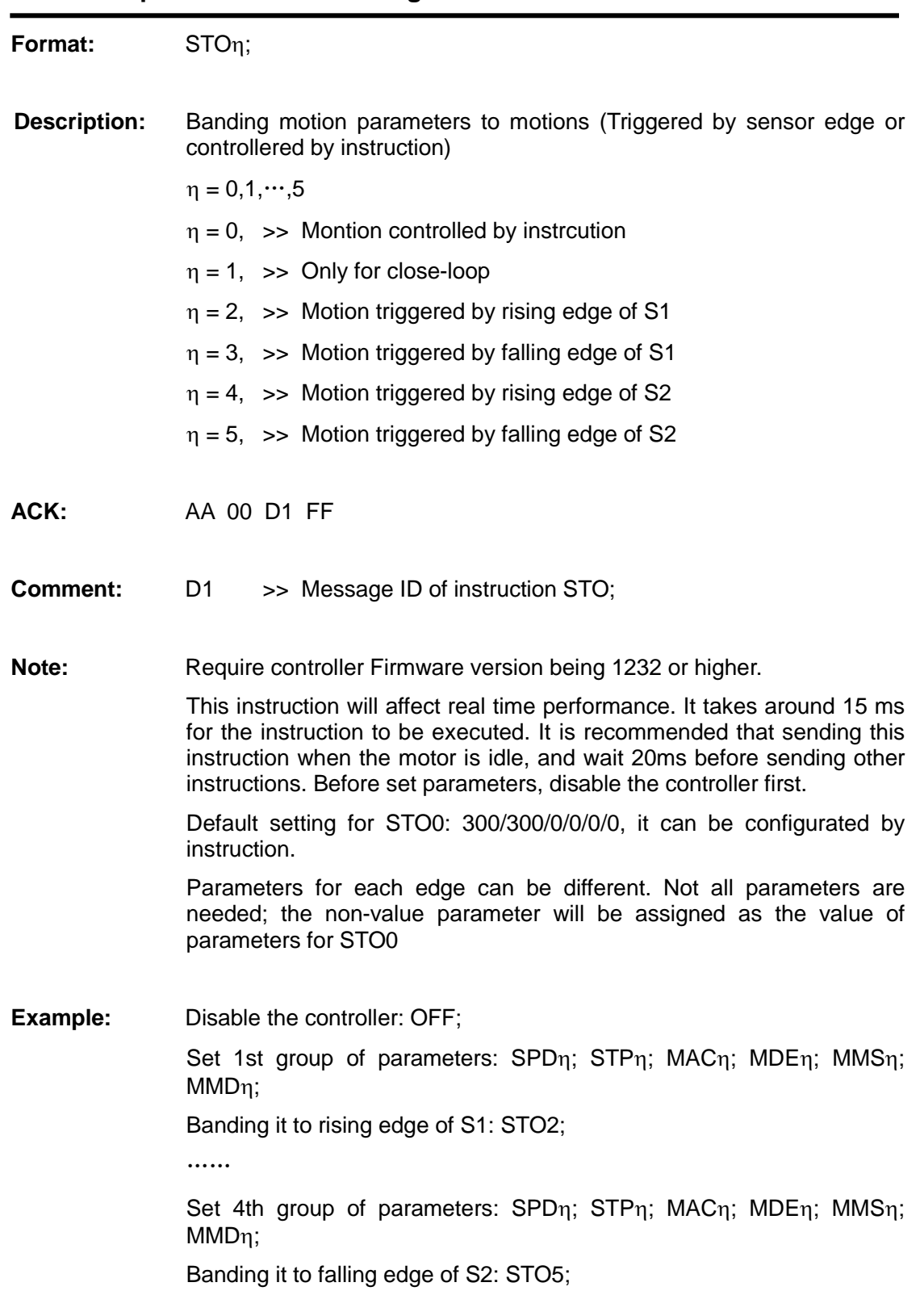

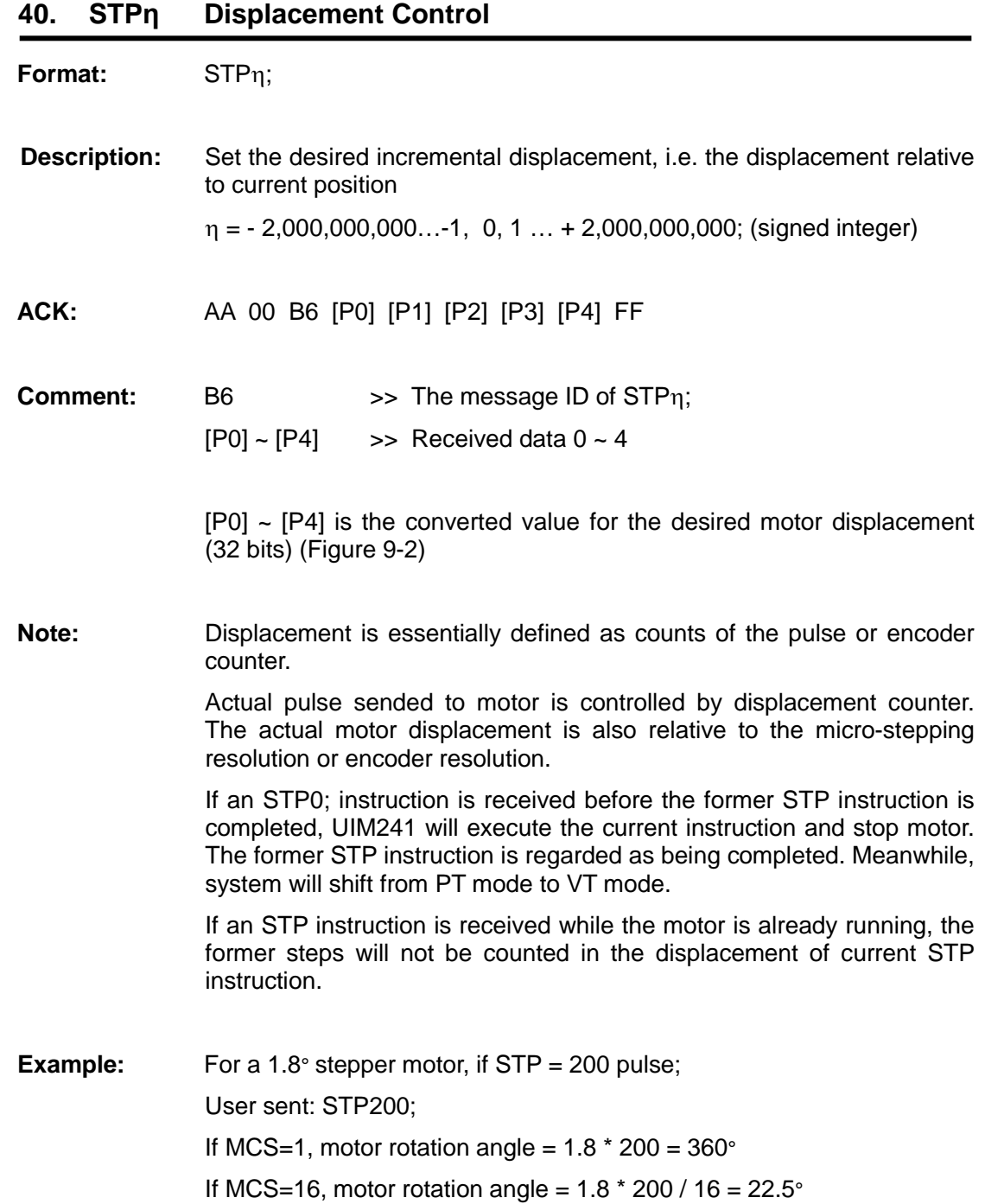

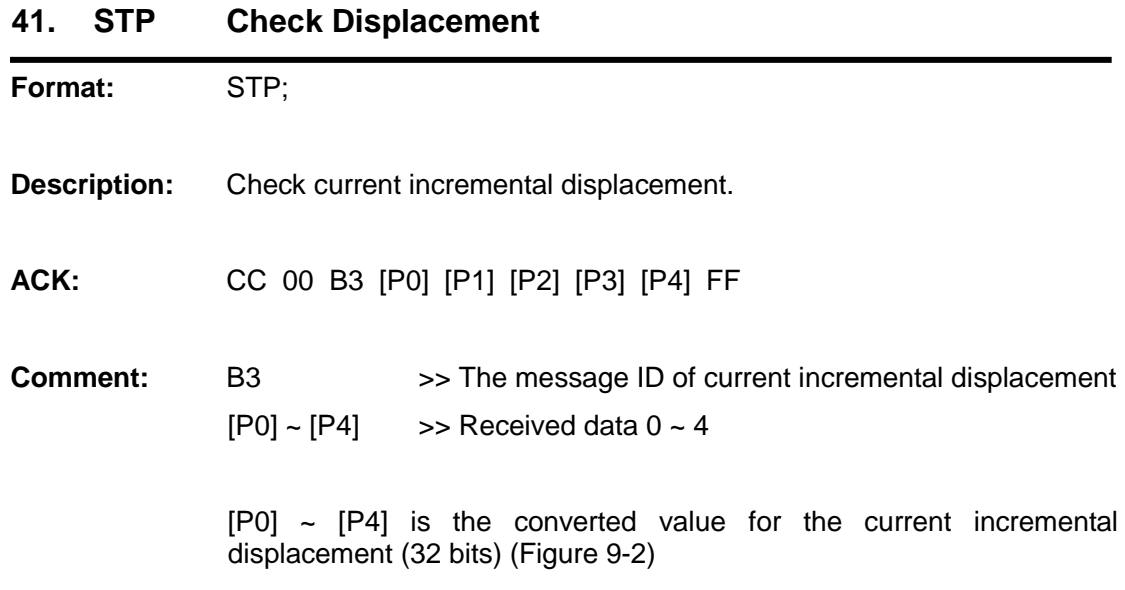

# **APPENDIX A DIMENSIONS**

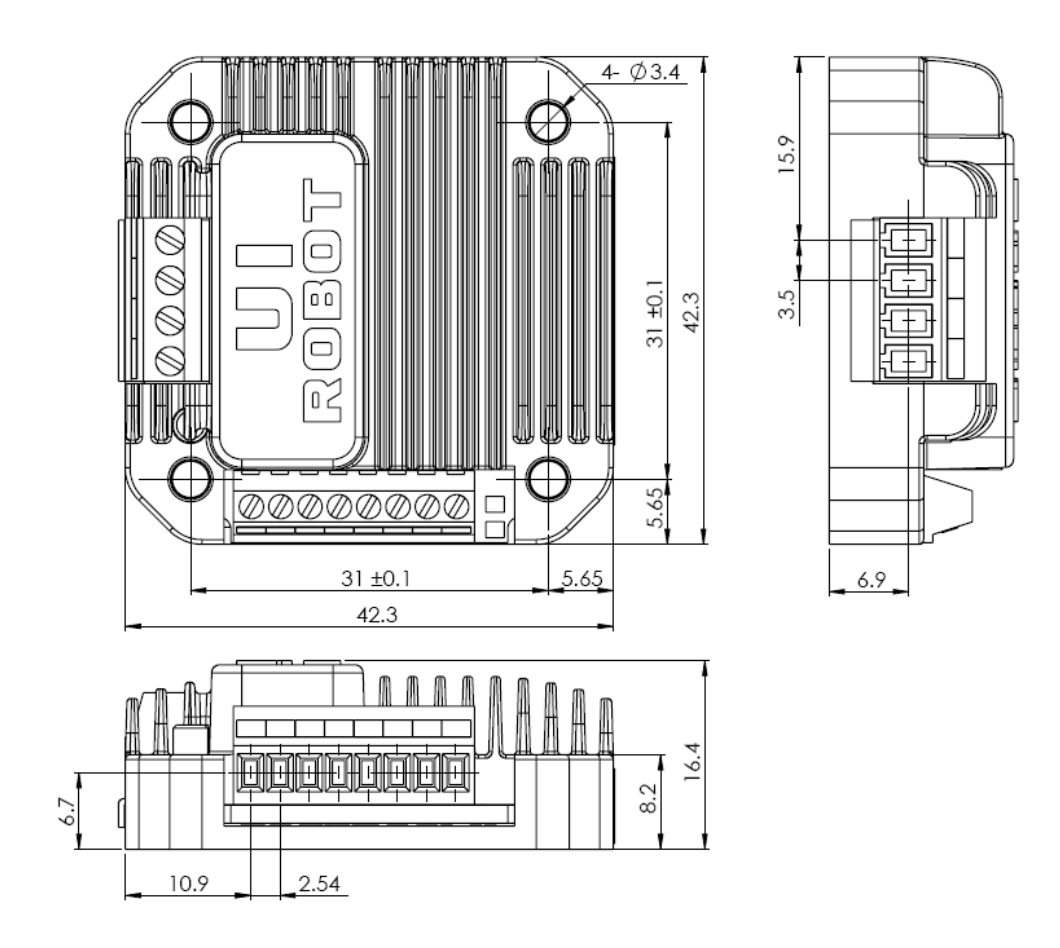

Units: mm

## **APPENDIX B INSTALLATION INSTRUCTION**

#### **NEMA 17 (do not need flange)**

- 1. Fix the UIM controller on motor with screw (2 or 4)
- 2. Connect the motor pin to motor terminal of UIM controller

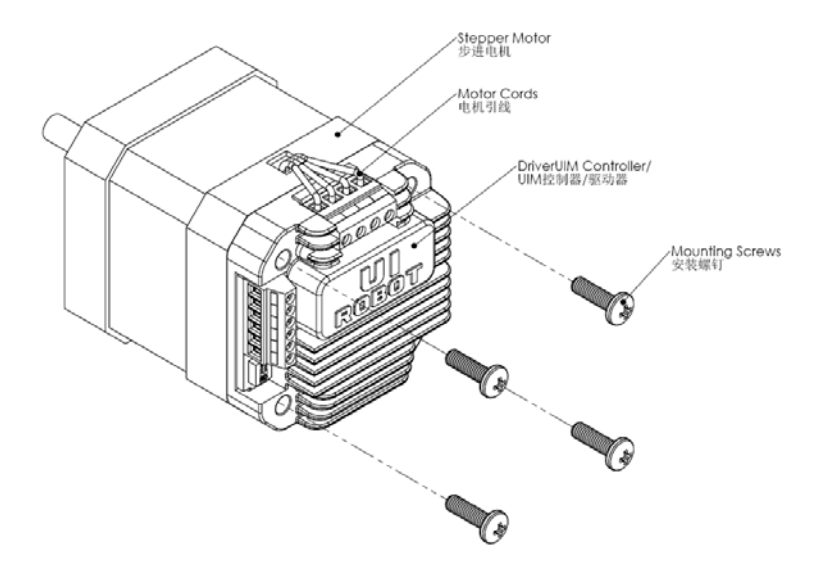

#### **NEMA 23/34/42 (need flange)**

- 1. Fix flange on motor
- 2. Fix the UIM controller on flange with screw
- 3. Connect the motor pin to motor terminal of UIM controller

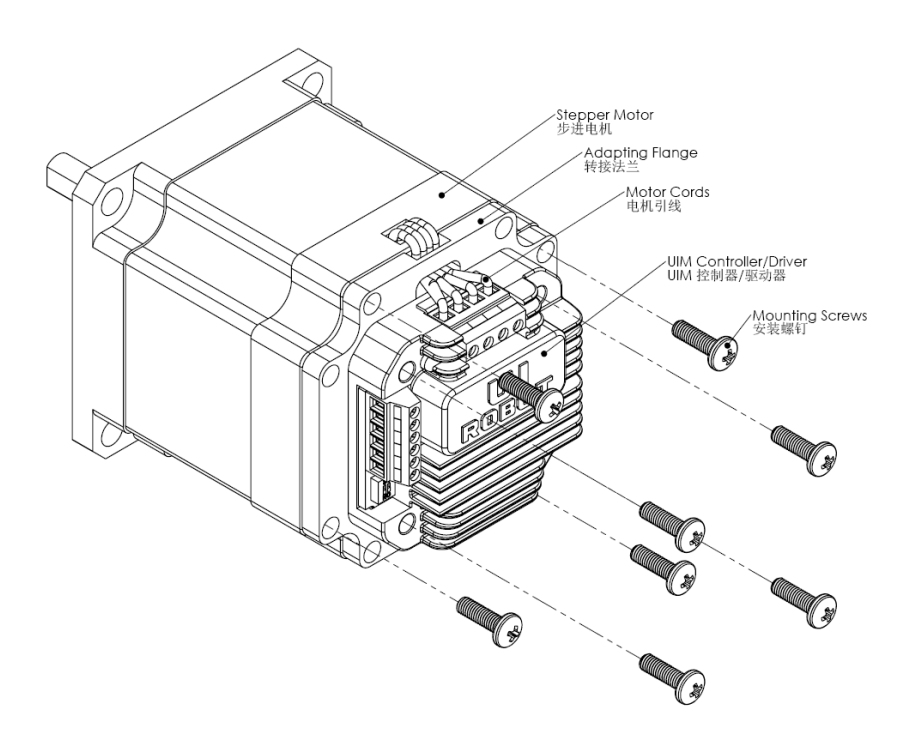